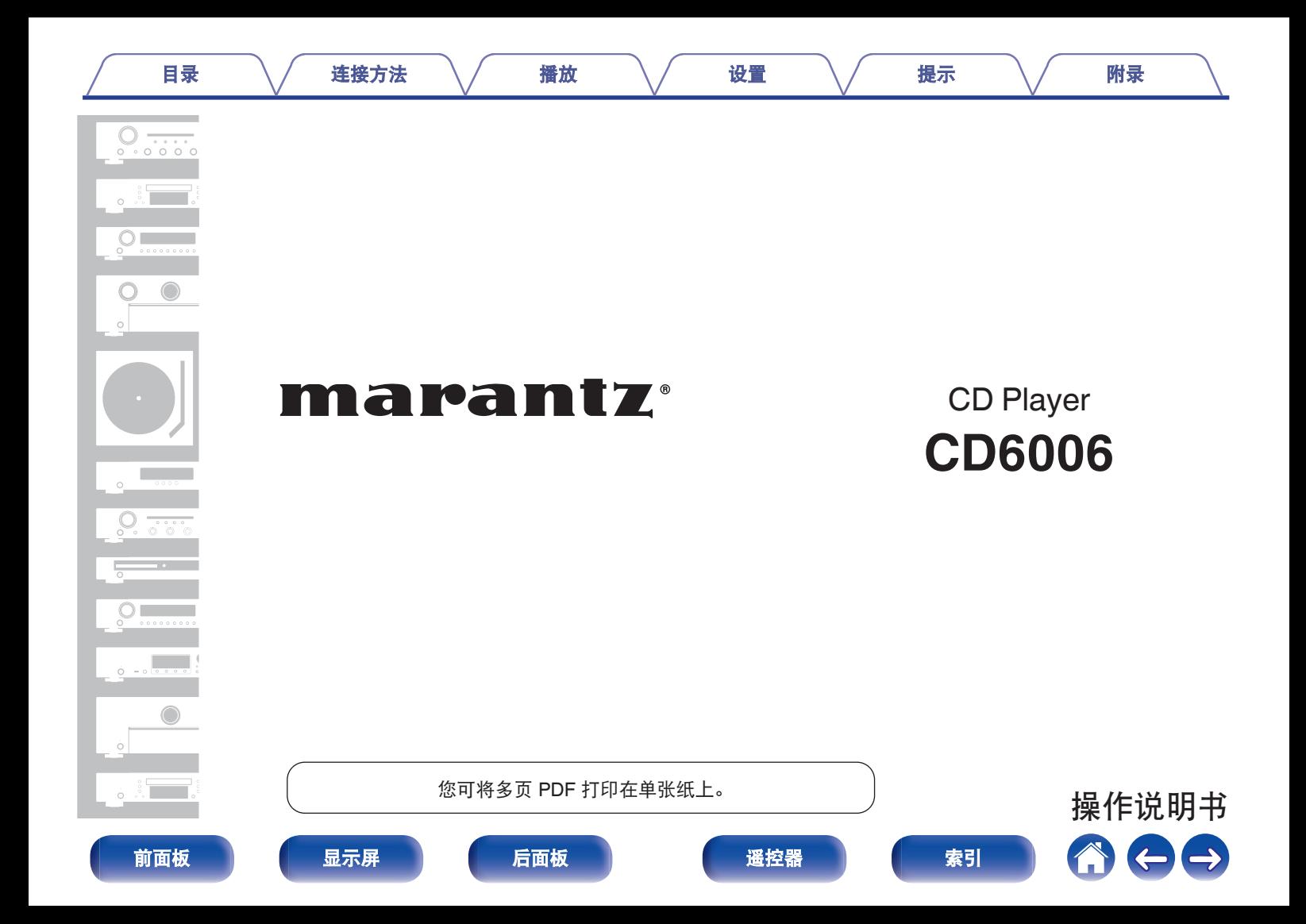

<span id="page-1-0"></span>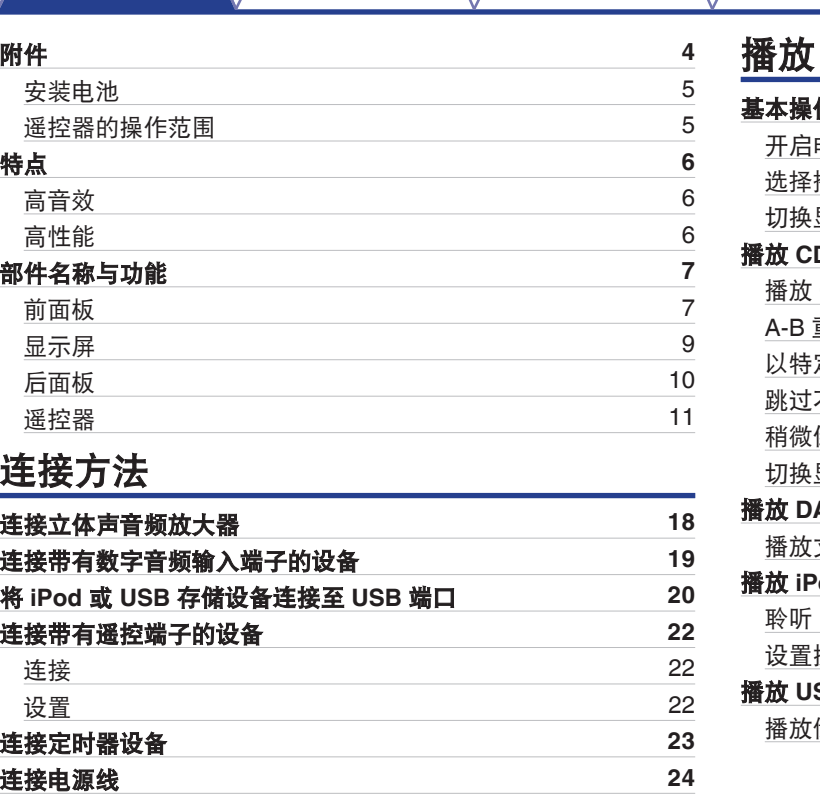

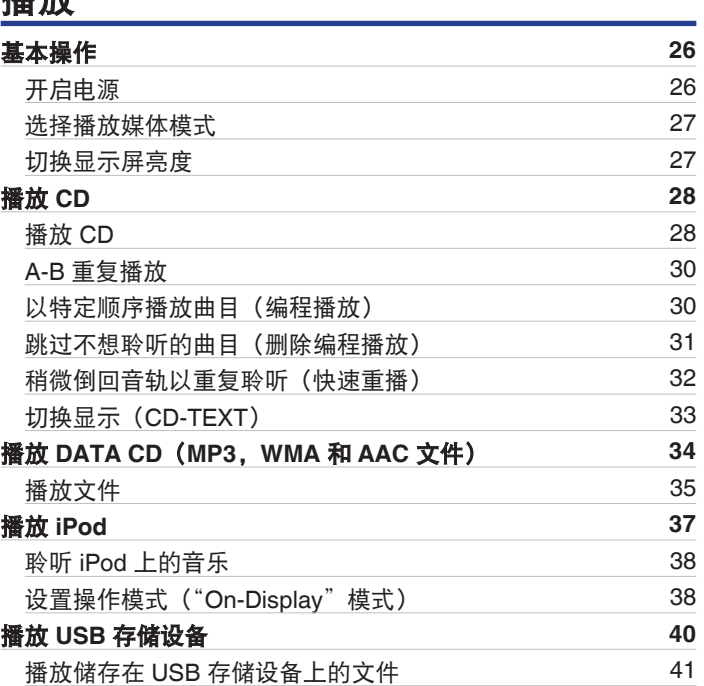

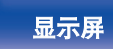

目录 こうさん インタン 揺放 バック 没置 バック [提示](#page-47-0) バック [附录](#page-55-0)

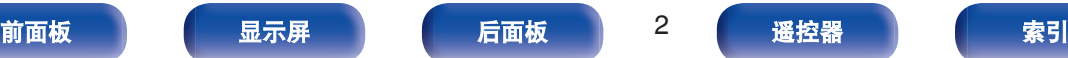

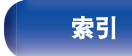

1000

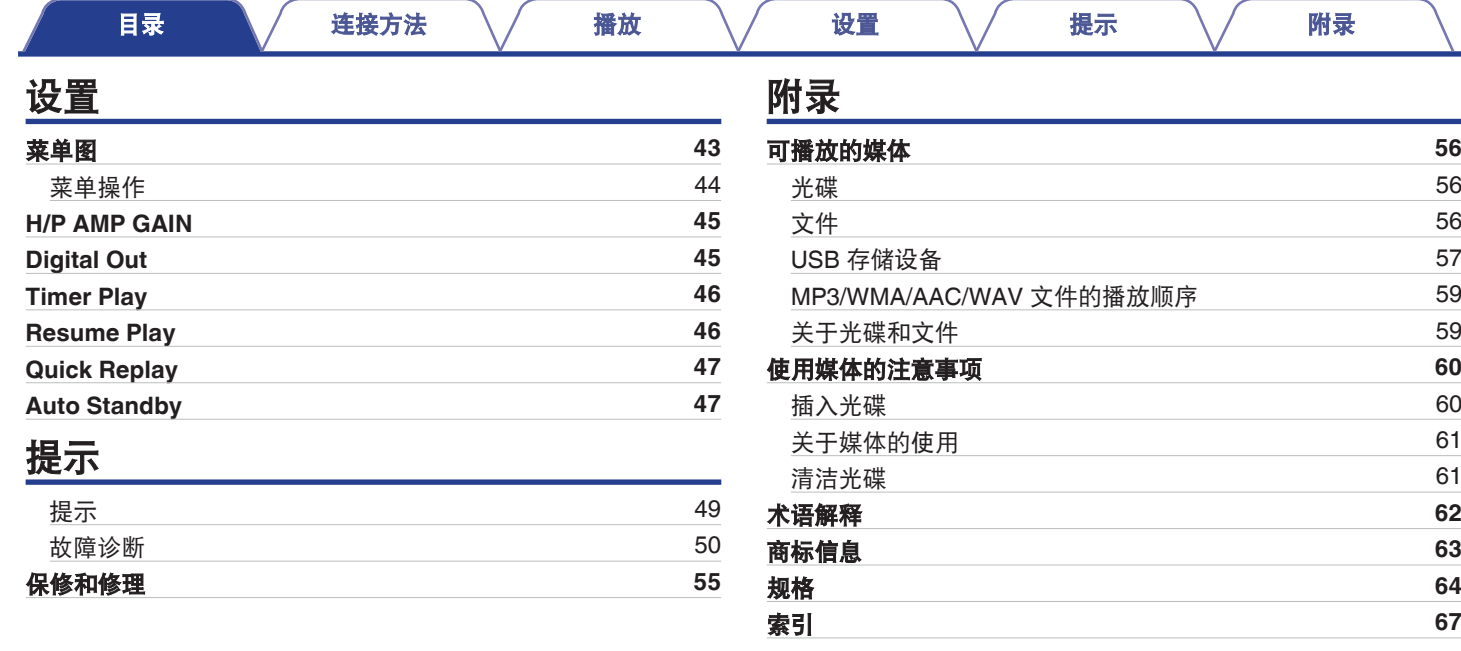

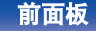

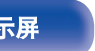

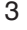

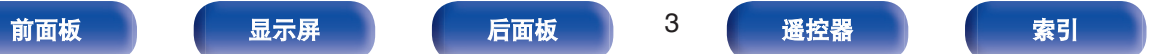

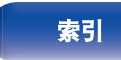

のもも

<span id="page-3-0"></span>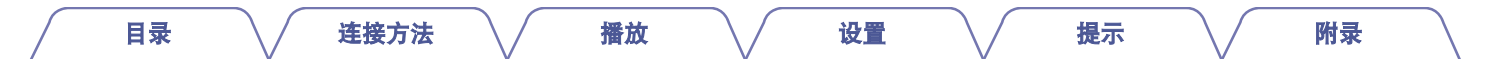

感谢您选购此 Marantz 产品。 为确保正确操作,使用该产品前请仔细阅读操作说明书。 阅读之后,请务必妥善保管以备将来参考。

# 附件

请检查并确认本产品附带下列部件。

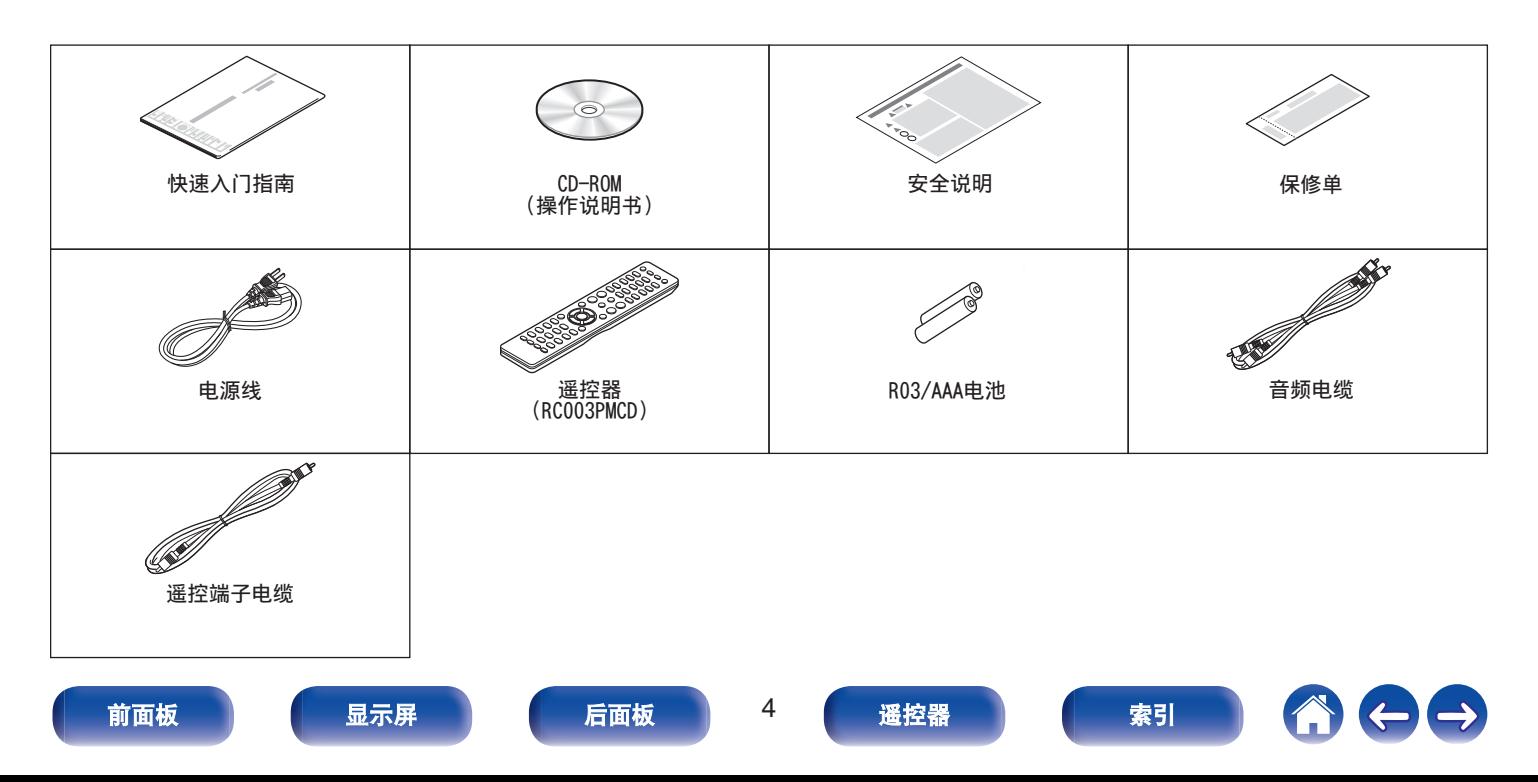

## <span id="page-4-0"></span>[目录](#page-1-0) \/ [连接方法](#page-16-0) \/ [播放](#page-24-0) \/ [设置](#page-42-0) \/ [提示](#page-47-0) \/ [附录](#page-55-0) 安装电池 注 0 为防止损坏电池或电池漏液 : 0 请勿将新旧电池混合使用。 沿箭头所示方向抬起并取下后盖。 **1** 0 请勿使用两种不同类型的电池。 0 如果打算长时间不使用遥控器,请取出遥控器中的电池。 • 如果电池漏液, 须仔细地擦去电池匣内的漏液, 然后装入新电池。 遥控器的操作范围 操作遥控器时应将其指向遥控感应窗。 ႞ွိႏိ  $_{\circ}^{\circ}$  $\circ$   $\circ$ 按照指示将两节电池正确插入电池匣内。 **2** 电池 约7m  $\left.\frac{30^\circ}{4}\right.\right.\left.\right.$

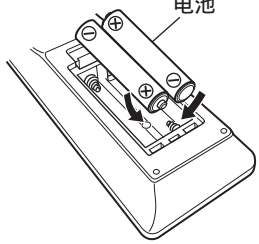

**3** 装上后盖。

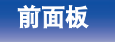

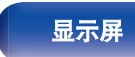

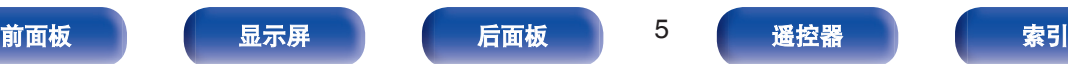

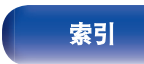

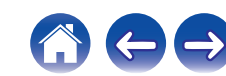

# <span id="page-5-0"></span>特点

# 高音效

0 使用 **Marantz** 原装 **HDAM® SA2** 电路

本机使用 HDAM®SA2 电路, 其作为高速缓冲放大器的音质已被 超级音频 CD 播放机和高端放大器所证明。

让您尽享如高端设备才能提供的高速高品质声音效果。

## 0 集成了 **CS4398 Cirrus** 逻辑高级数模转换器。

数模转换器是 CD 播放机音质的必要元素。本机采用的 CS4398 Cirrus 逻辑数模转换器具有高精度的声誉,并已被其他 Marantz 超级音频 CD 播放机所采用。

## · 高级耳机电路

高级耳机电路集成高速缓冲放大器,可使耳机在深夜或其他此类 条件下聆听高品质的声音再现。

# 高性能

- $\cdot$  支持 MP3, WMA 和 AAC 文件播放 ( $e$  第34页) 记录在 CD-R 或 CD-RW 光碟中的 MP3,WMA 和 AAC 文件可 在 CD 播放机上播放。
- 0 播放 **USB** 存储设备(**MP3/WMA/AAC/WAV**)和 **iPod** 本机 USB 端口连接 USB 存储设备或 iPod 后, 可播放 MP3, WMA, WAV 和 AAC 文件。
- 增益洗择功能

本机有三级增益控制功能,可以根据连接的耳机的特性进行切 换。

### • 快速重播功能(仅限于音频 CD) (cg 第32 页) 只需在播放时按下遥控器上的 Q.REPLAY 键,音轨就会倒回到 设置的时间(设置范围:5~60 秒),并从倒回点继续播放。

0 支持 **CD-TEXT** 显示

CD-Text 是对启用文本信息的现有音频 CD 标准的扩充,如将艺 术家名称、专辑名称和歌曲标题名称存储音频 CD 中。带有下列 标志的 CD 支持此功能。

**TEXT** 

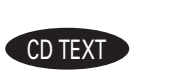

# 0 最长 **16** 个字符**/2** 行显示

MP3 或 iPod 播放期间,文本信息出现在大显示屏上。

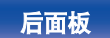

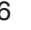

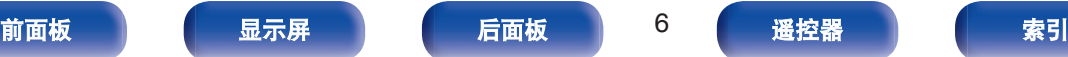

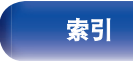

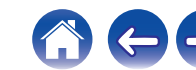

<span id="page-6-0"></span>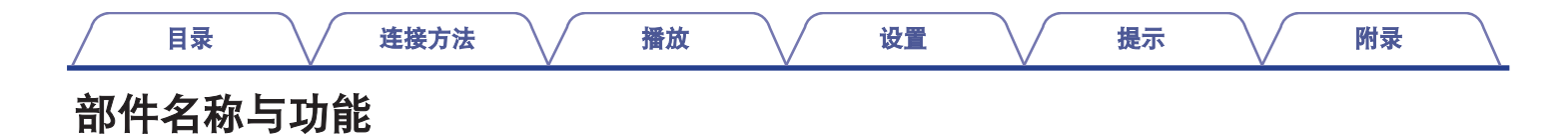

# 前面板

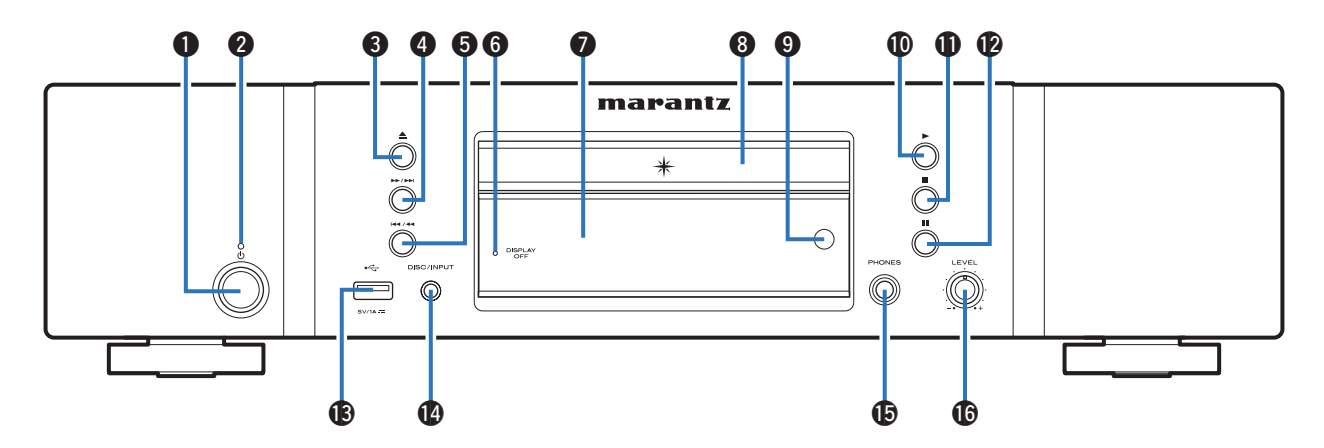

# ❶ 电源操作键(d)

开启/关闭电源(待机)。 (2 第26页)

## 2 电源指示灯

根据电源状态,指示灯如下所示 :

- 电源开启 : 熄灭
- 待机: 红色
- iPod 充电待机: 橙色

## **<sup>6</sup>** 光碟托盘打开/关闭(▲)键 打开和关闭光碟托盘。 (cg 第28页) **<sup>4</sup>** 快进/前跳(▶▶/▶▶|) 键 播放下一曲目。按住快进该曲目。

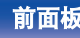

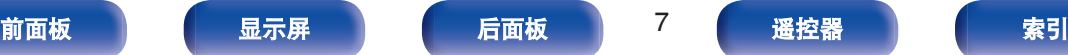

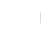

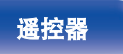

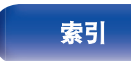

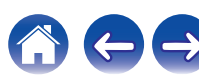

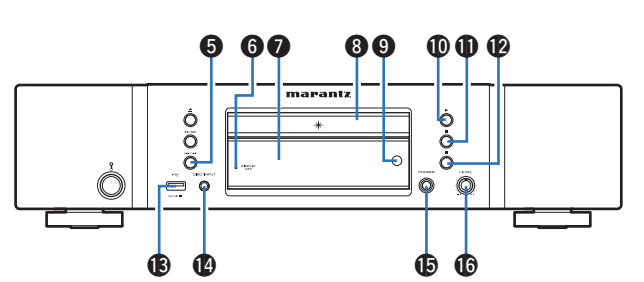

## E 快退**/**后跳(8**/**6)键

返回到当前播放曲目的起点。按住快退该曲目。

- **6 显示屏关闭 (DISPLAY OFF) 指示灯** 当显示屏关闭时点亮。 (cg 第27页)
- G 显示屏

显示各种信息元素。 (cg 第9页)

6 光碟托盘

用于插入光碟。 (cg 第28页)

**4 遥控感应窗** 

接收来自遥控器的信号。 (2) 第5页)

**4** 儒放(▶)键 播放开始。

[目录](#page-1-0) \/ [连接方法](#page-16-0) \/ [播放](#page-24-0) \/ [设置](#page-42-0) \/ [提示](#page-47-0) \/ [附录](#page-55-0)

**40** 停止(■)键

停止播放。

### **12** 暂停(II)键 暂停播放。

**B** USB 端口 (<del>C)</del>

用于连接 USB 储存 (如 USB 存储设备等)以及 iPod 附带的 USB 电缆。 (L) 第20 页)

- N 光碟**/**输入(**DISC/INPUT**)键 用于选择播放源。 (cg 第27页)
- O 耳机插口(**PHONES**) 用于连接耳机。

注

• 为防止听力损伤, 使用耳机时请勿过度升高音量。

P 耳机音量(**LEVEL**)控制旋钮

调节耳机音量。

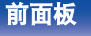

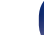

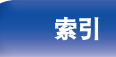

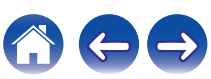

[目录](#page-1-0) \/ [连接方法](#page-16-0) \/ [播放](#page-24-0) \/ [设置](#page-42-0) \/ [提示](#page-47-0) \/ [附录](#page-55-0)

<span id="page-8-0"></span>显示屏

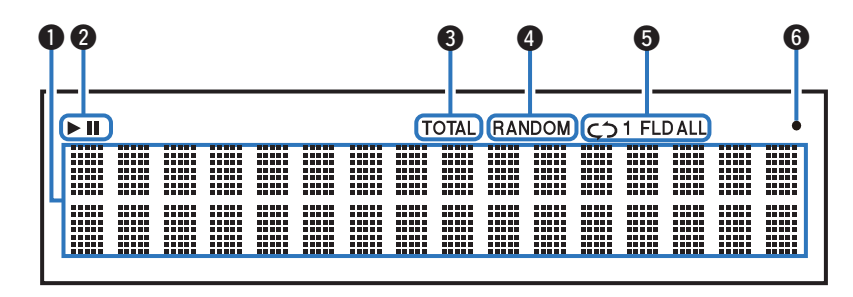

## A 信息显示屏

显示光碟的各种信息或已播放时间等。

## 2 播放模式指示灯

1 : 播放过程中点亮。

Ⅱ:暂停过程中点亮。

## C 总曲目数**/**时间(**TOTAL**)指示灯

当曲目总数和 CD 的总时间显示时点亮。

- **4 随机 (RANDOM) 指示灯** 随机播放过程中点亮。
- 6 重复模式指示灯 点亮以匹配重复模式设置。
- 6 遥控信号接收指示灯 当从遥控器接收到信号时点亮。

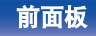

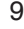

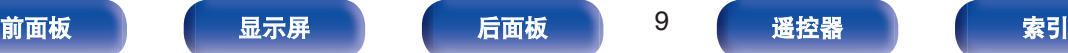

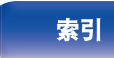

<span id="page-9-0"></span>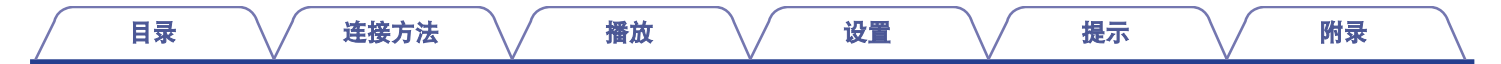

# 后面板

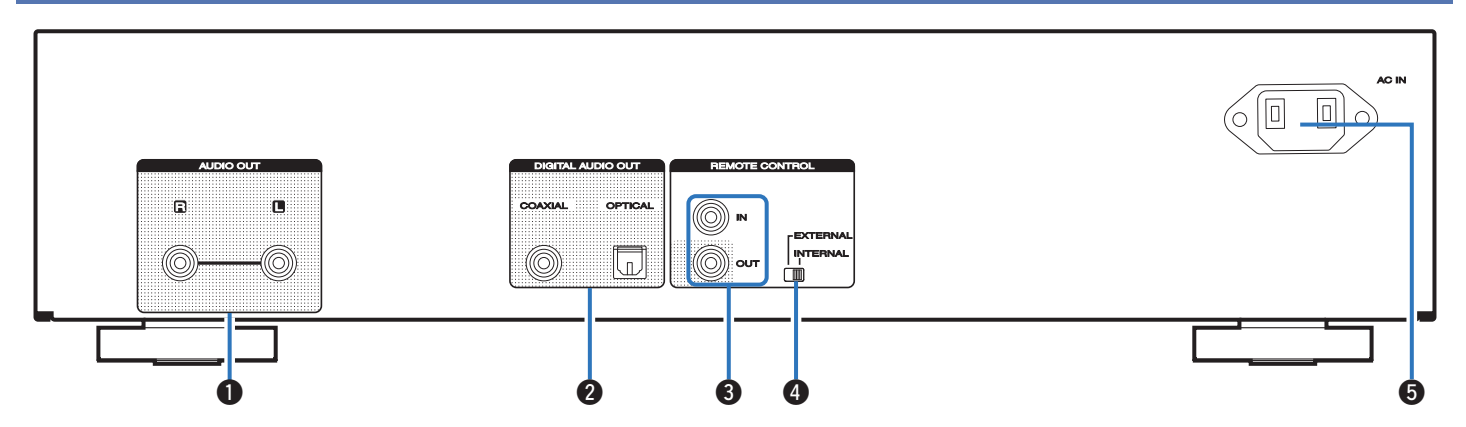

# **4 模拟音频输出 (AUDIO OUT) 端子**

用于连接配备模拟音频输入端子的设备或外接功率放大器。 (Cg 第18页)

B 数字音频输出(**DIGITAL AUDIO OUT**)端子(**COAXIAL/ OPTICAL**)

用于连接配有数字输入端子的 AV 接收机或数模转换器。 (② 第19页)

**6** 遥控(REMOTE CONTROL)插孔

用于连接兼容遥控功能的 Marantz 放大器。 (L) 第22 页)

## D 外部**/**内部(**EXTERNAL/INTERNAL**)开关

将遥控器对准通过遥控连接连接到本机的放大器,把此开关切换 到"EXTERNAL"模式来操作本机。 (cg 第22页)

**6 交流电引入插座 (AC IN)** 

用于连接电源线。 (cg 第24页)

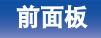

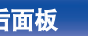

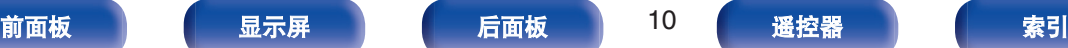

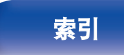

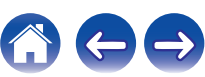

<span id="page-10-0"></span>遥控器

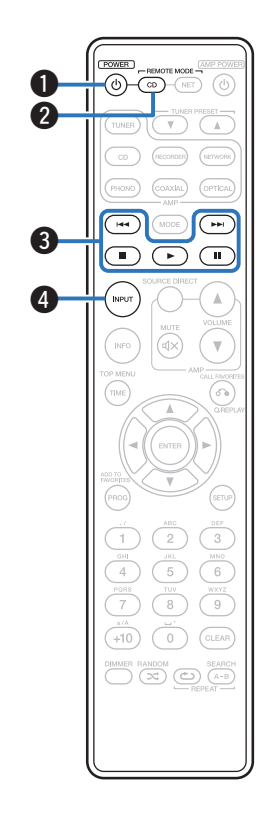

# ■ 操作本机

若要操作 CD 播放机, 按 REMOTE MODE CD 键将遥控切换到 CD 操作模式。

- 0 REMOTE MODE CD 键灯亮起约两秒。
- A 电源操作(**POWER** X)键

开启/关闭电源(待机)。 (2 第26页)

B 远程模式选择(**REMOTE MODE CD**)键 切换遥控操作模式到 CD。

## C 系统键

用于执行播放相关的操作。

- 跳讨(144/▶▶I)键
- 停止(■) 键
- 播放(▶)键
- 暂停(II)键
- D 媒体模式选择(**INPUT**)键

用于选择播放源。 (cg 第27页)

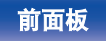

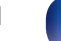

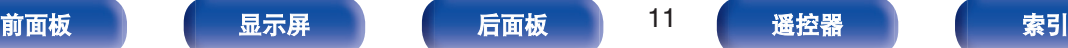

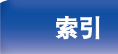

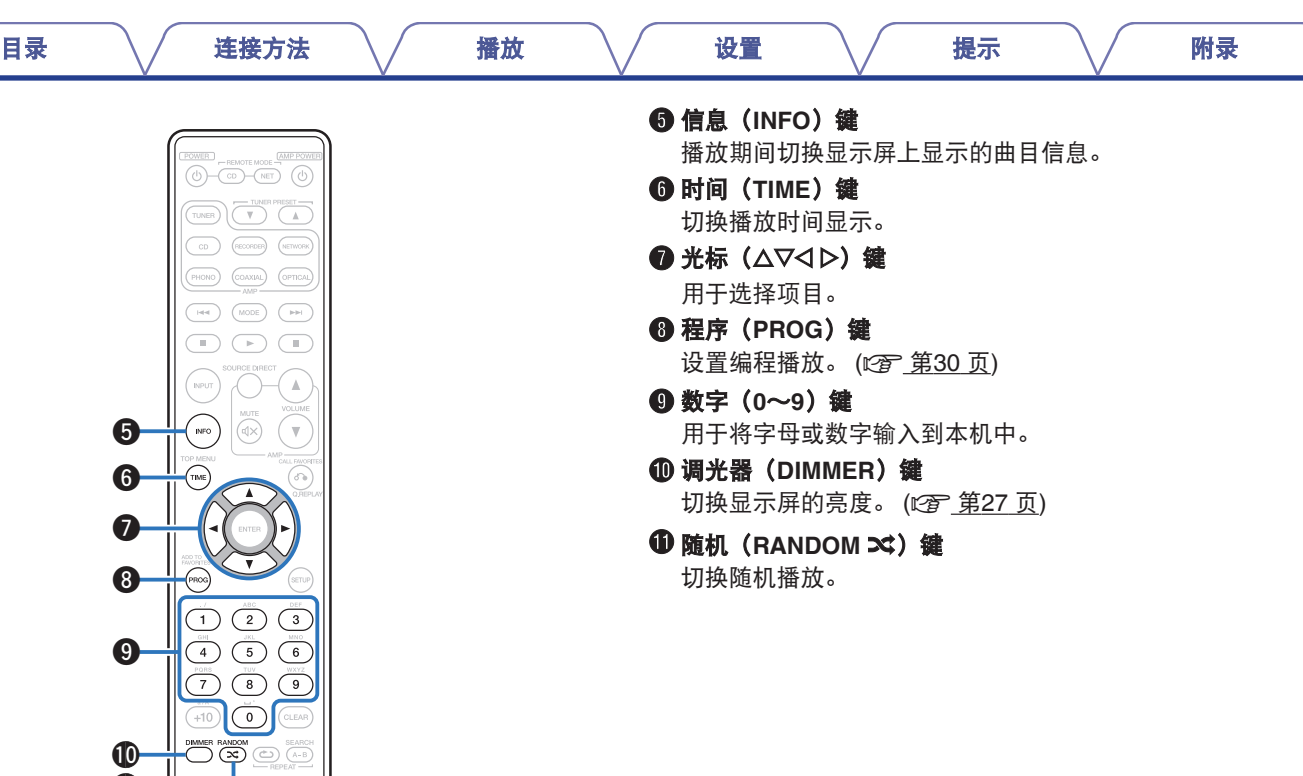

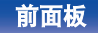

 $\bf \Phi$ 

 $\boldsymbol{\Phi}$ 

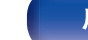

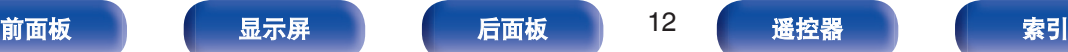

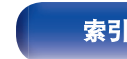

1000

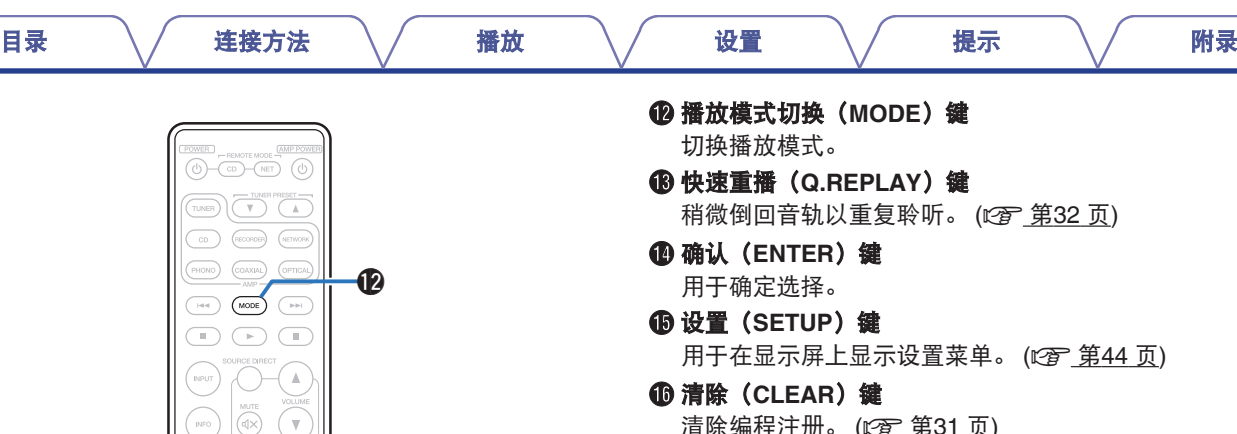

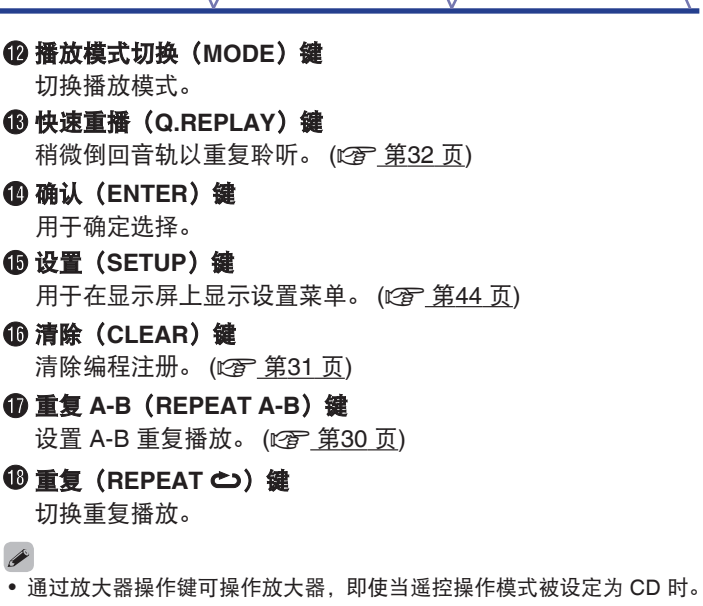

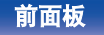

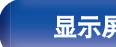

**16**  $\bf \Phi$ Q8

 $\bf \Phi$ 

 $\bigodot$ 

 $\bigodot$  $\overline{\mathbb{C}}$  $\sqrt{2}$  $\sqrt{5}$  $\sqrt{6}$  $\frac{wxyz}{9}$  $_{\rm 8}$  $\overline{\phantom{a}}^{\phantom{a}\phantom{a}\phantom{a}}_0$  $\overline{\text{CLEAR}}$ 

TIME

 $+10$ 

**EXAMPOIN**<br> **CONTREPEAT —** 

 $\boldsymbol{\Phi}$ 

 $\bf \Phi$ 

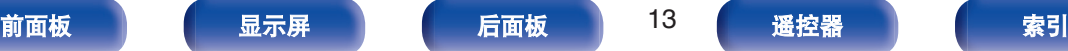

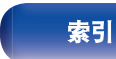

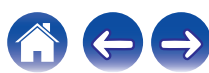

[目录](#page-1-0) \/ [连接方法](#page-16-0) \/ [播放](#page-24-0) \/ [设置](#page-42-0) \/ [提示](#page-47-0) \/ [附录](#page-55-0)

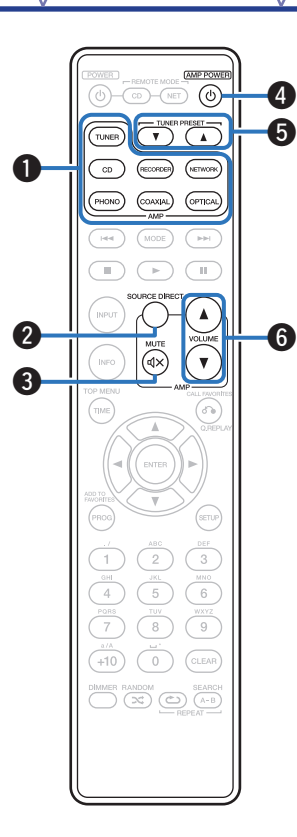

# ■ 放大器和调谐器操作

可操作 Marantz 放大器和调谐器。

## A 输入源选择键

- B 音源直入(**SOURCE DIRECT**)键
- **6** 静音 (MUTE  $d$ x) 键
- D 放大器电源(**AMP POWER** X)键
- **6 调谐器预设 (TUNER PRESET AV)** 键
- **6音量(VOLUME ▲▼)键**

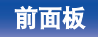

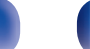

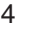

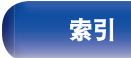

<span id="page-14-0"></span>

## 网络音频播放机操作

若要操作 Marantz 网络音频播放机, 按 REMOTE MODE NET 键将遥控切换到网络音频播放机操作模式。

- REMOTE MODE NET 键灯亮起约两秒。
- A 电源(**POWER** X)键
- B 遥控模式选择(**REMOTE MODE NET**)键

### C 系统键

- 跳过 (144/▶▶|) 键
- 停止(■) 键
- 播放(▶)键
- 暂停(II)键
- D 媒体模式选择(**INPUT**)键
- E 信息(**INFO**)键
- **6** 顶层菜单(TOP MENU) 键
- 1 光标 (△▽<) 键
- **<sup>6</sup> 收藏夹记录 (ADD TO FAVORITES) 键**
- I 数字(**0**~**9**,**+10**)键
- J 调光器(**DIMMER**)键
- **10** 随机 (RANDOM  $\infty$ ) 键

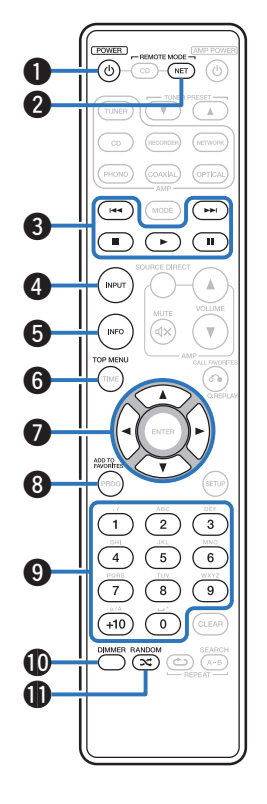

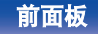

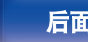

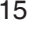

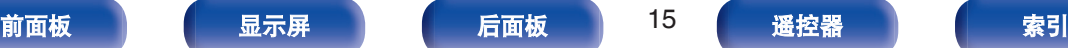

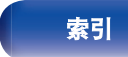

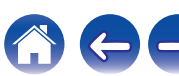

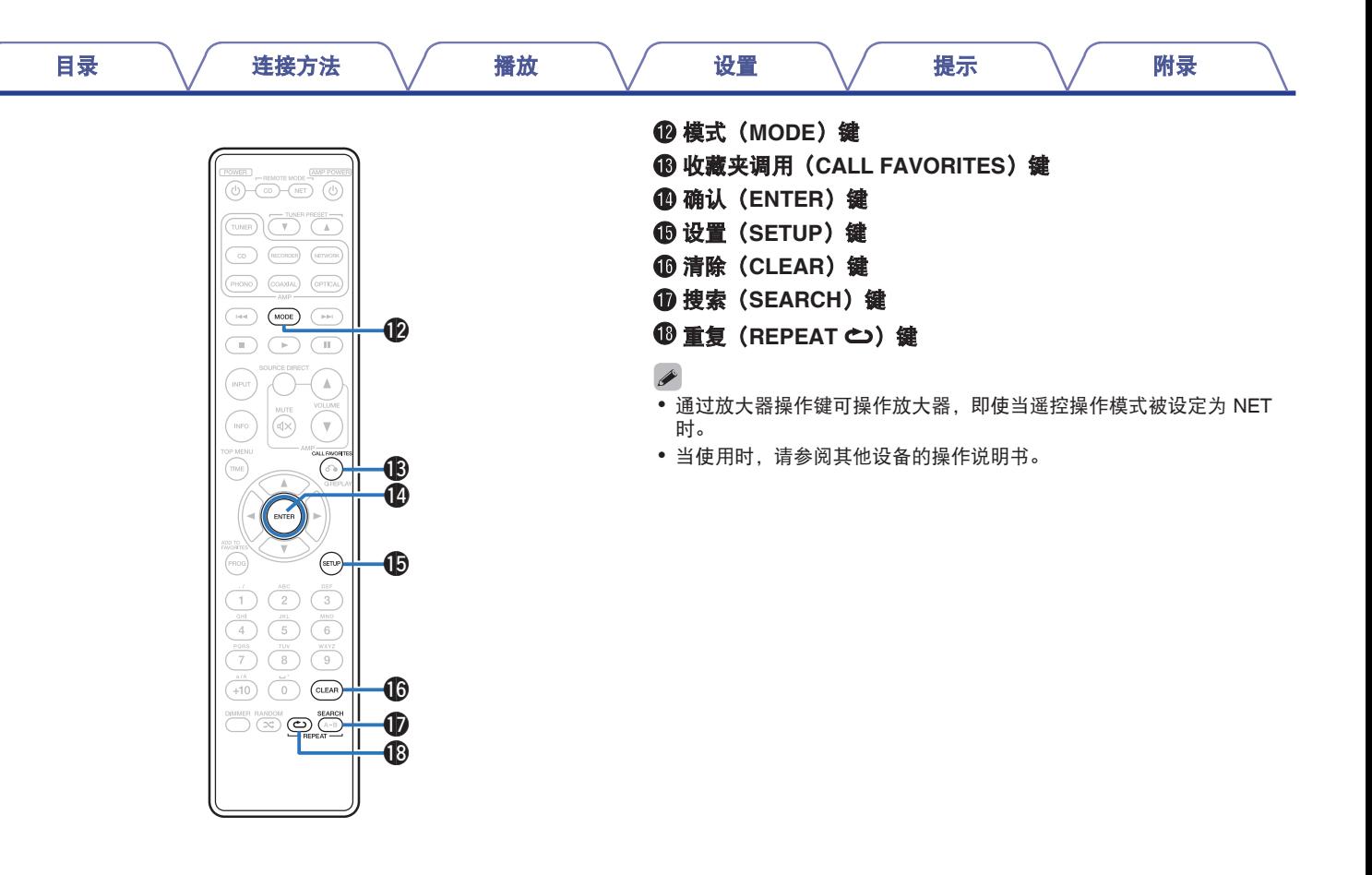

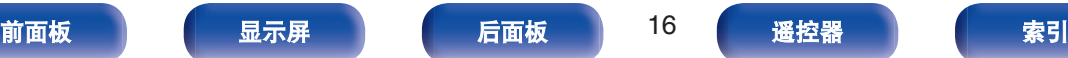

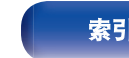

<span id="page-16-0"></span>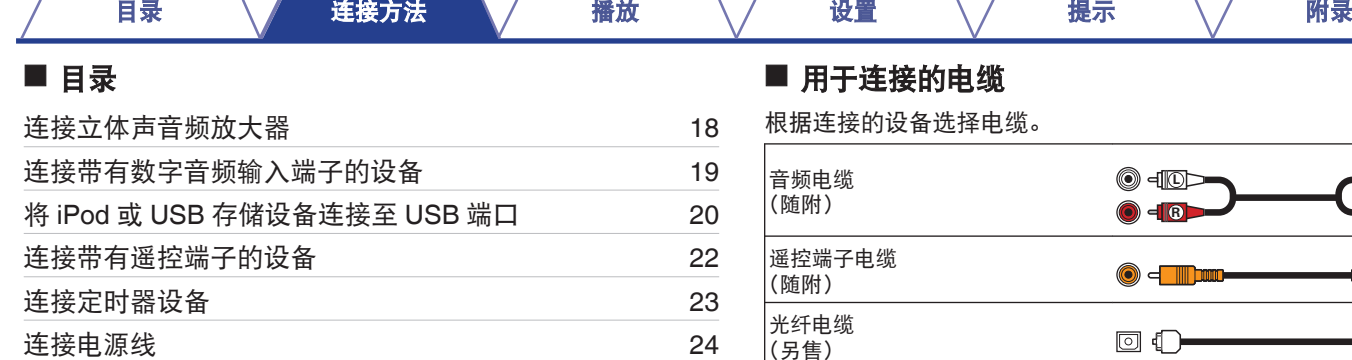

## -连接的电缆

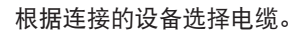

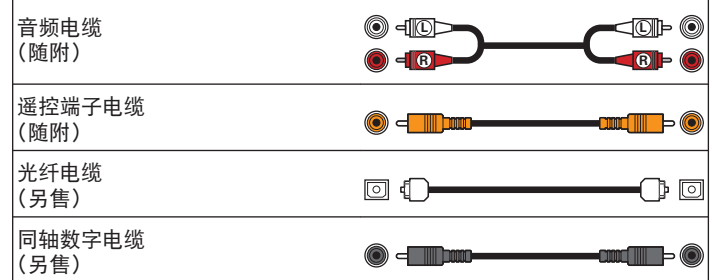

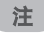

• 所有连接完成之前, 请勿插上电源线。

0 请勿将电源线与连接电缆缚在一起, 否则会产生杂音。

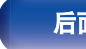

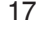

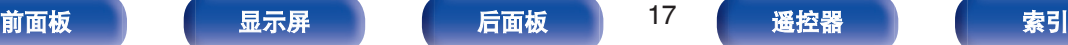

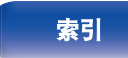

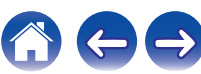

<span id="page-17-0"></span>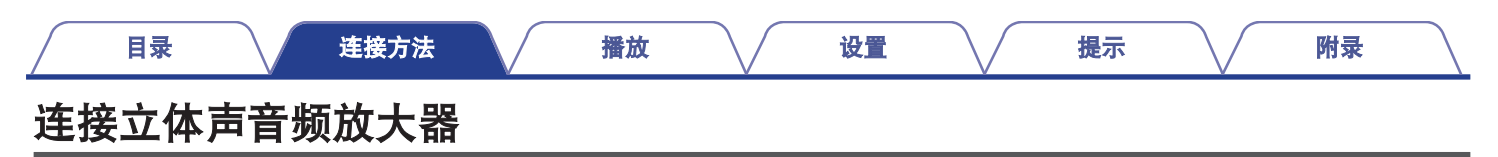

通过连接放大器进行音频播放。

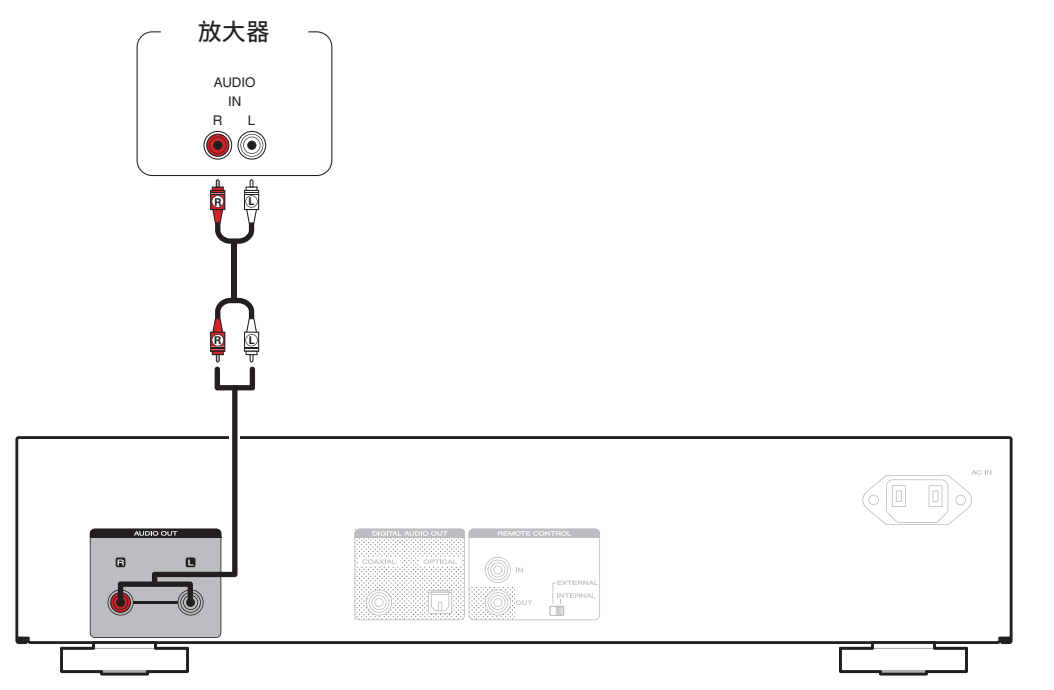

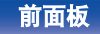

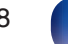

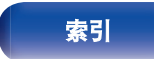

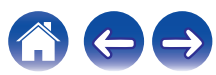

<span id="page-18-0"></span>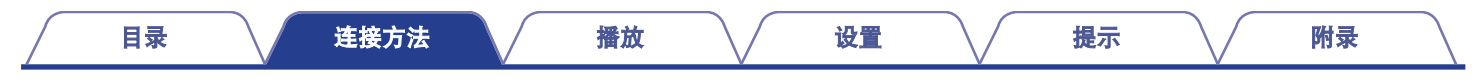

# 连接带有数字音频输入端子的设备

通过将带有数字音频端子的 AV 接收机或数模转换器连接至本机,您可以欣赏数字音频播放。

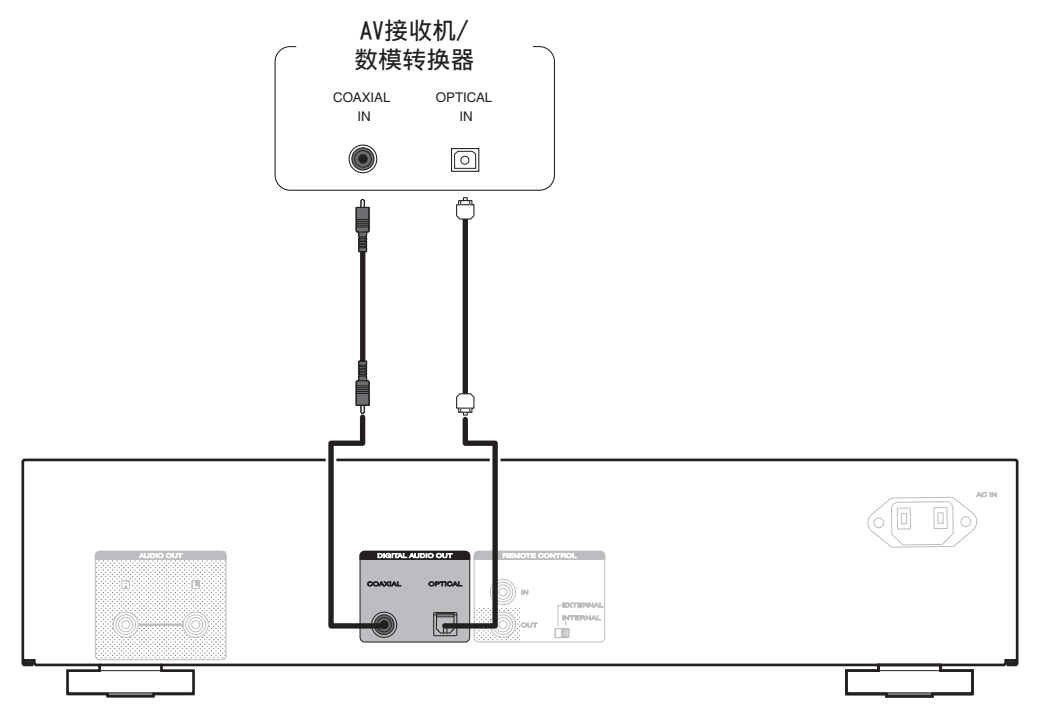

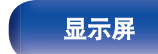

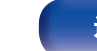

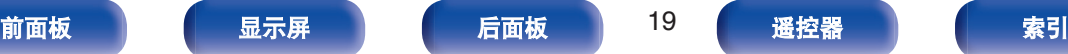

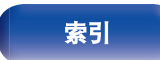

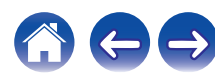

<span id="page-19-0"></span>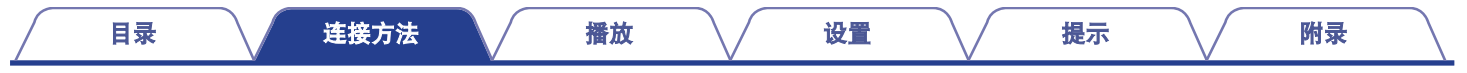

# 将**iPod**或**USB**存储设备连接至**USB**端口

可聆听存储在 iPod/iPhone 或 USB 存储设备上的音乐。

- 若要连接 iPod/iPhone 到本机, 请使用 iPod/iPhone 附带的 USB 适配器电缆。
- 有关操作说明,请参[阅"播放](#page-36-0) iPod" (v 第37页)或"播放 USB [存储设备](#page-39-0)" (v 音第40页)。

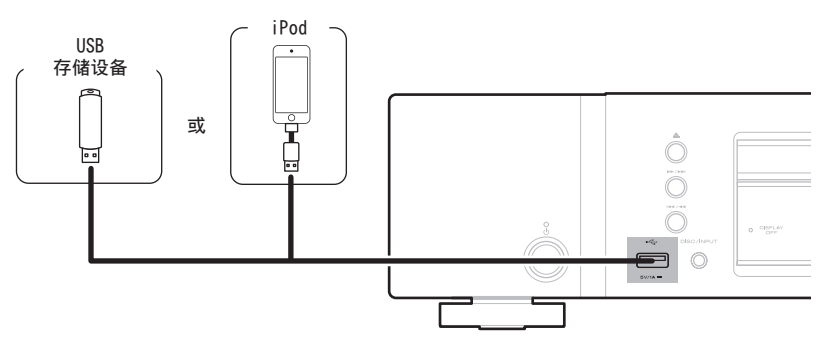

0 Marantz 不保证所有 USB 存储设备都能运行或接收功率。 如果使用 AC 适配器随附的便携式 USB 硬盘来供电,请使用该设备随附的 AC 适配器。

[前面板](#page-6-0) [显示屏](#page-8-0) [后面板](#page-9-0) 20 [遥控器](#page-10-0) [索引](#page-66-0)

## 注

- USB 存储设备无法通过 USB 集线器正常工作。
- 0 通过 USB 电缆将本机的 USB 端口连接到计算机时无法使用本机。
- 0 连接 USB 存储设备时,不要使用延长电缆。这可能会导致无线电干扰其他设备。

# <span id="page-20-0"></span>■ 支持的 iPod/iPhone 型号

### **• iPod classic**

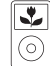

iPod classic 80GB

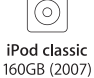

 $\frac{1}{\sqrt{2}}$ 

iPod nano

4th generation (video)

8GB 16GB

 $\overline{\mathbf{r}}$ 

⊙) iPod classic 160GB (2009)

 $\overline{\mathbf{r}}$ 

عا

ன

iPod nano

5th generation (video camera)

8GB 16GB

### **• iPod nano**

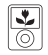

iPod nano 3rd generation (video) 4GB 8GB

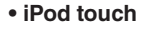

iPod touch 1st generation 8GB 16GB 32GB

iPhone

4GB 8GB 16GB

**• iPhone**

iPod touch 2nd generation

8GB 16GB 32GB

iPhone 3G

8GB 16GB

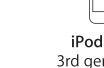

iPod touch 3rd generation 32GB 64GB

iPhone 3GS

8GB 16GB 32GB

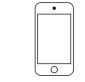

iPod nano

6th generation

8GB 16GB

iPod touch 4th generation 8GB 32GB 64GB

 $\overline{\phantom{0}}$ 

iPhone 4

8GB 16GB 32GB

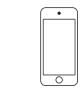

iPod touch 5th generation 32GB 64GB

iPod nano

7th generation

 $16GB$ 

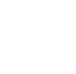

الم iPhone 4S 16GB 32GB 64GB

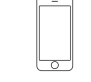

iPhone 5 16GB 32GB 64GB

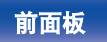

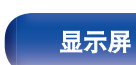

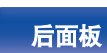

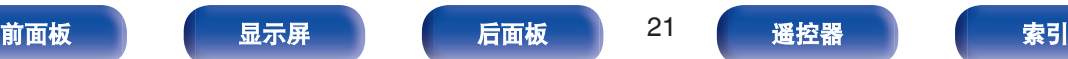

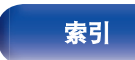

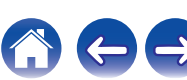

<span id="page-21-0"></span>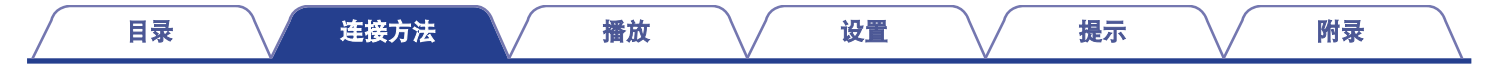

# 连接带有遥控端子的设备

您可以使用连接至 Marantz 放大器的本机,本机可接收放大器信号并进行相应操作。 接下来,配置"连接"和"设置"。

# 连接

使用附带的遥控端子电缆,将本机的 REMOTE CONTROL IN 端子 连接至放大器的 REMOTE CONTROL OUT 端子。

# 设置

将本机的 EXTERNAL/INTERNAL 开关切换至"EXTERNAL"模式。

- 0 此设置将禁用本机的遥控感应窗接收。
- 要操作本机, 将遥控器对准放大器的感应窗。

## $\blacktriangle$

0 要仅使用本机而不连接至放大器,将开关切换至"INTERNAL"。

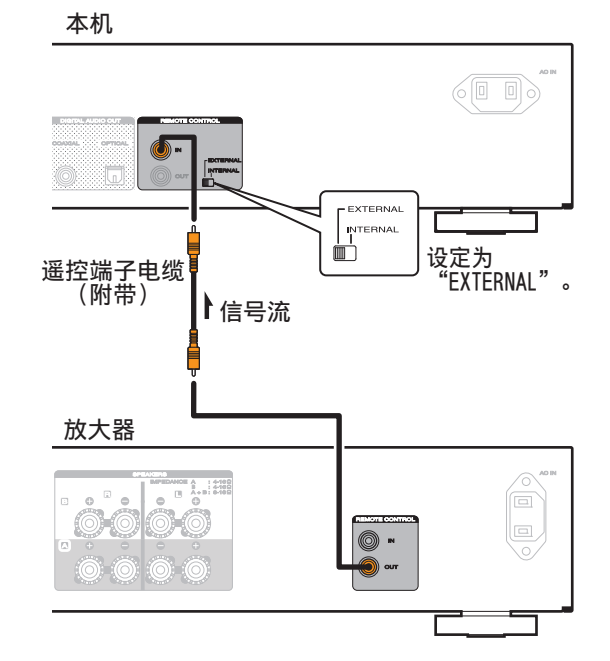

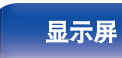

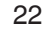

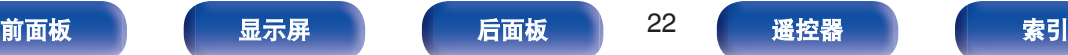

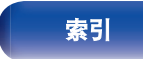

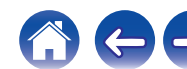

<span id="page-22-0"></span>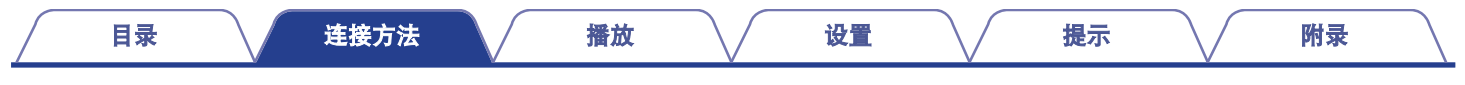

# 连接定时器设备

当放大器和定时器设备连接至本机时,本机可执行定时器播放。 (["Timer Play" \(](#page-45-0)2 5 5 46 页))

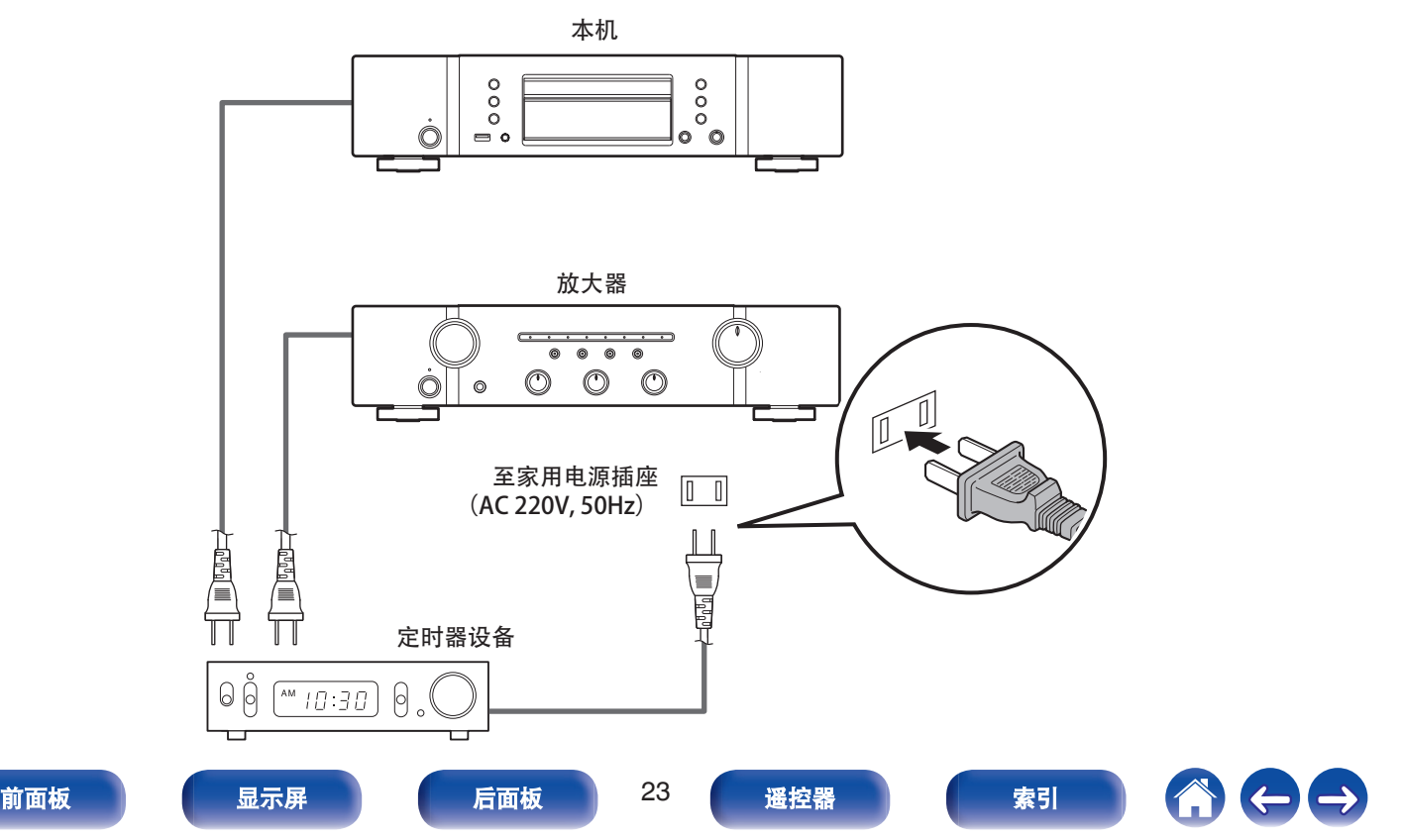

<span id="page-23-0"></span>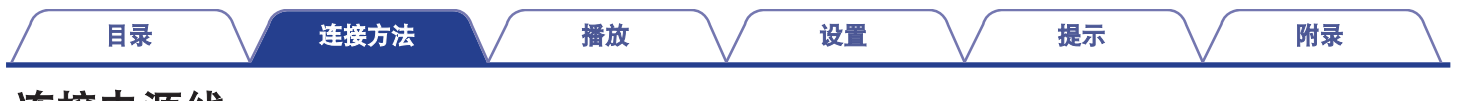

# 连接电源线

在完成所有连接后,将电源插头插入电源插座。

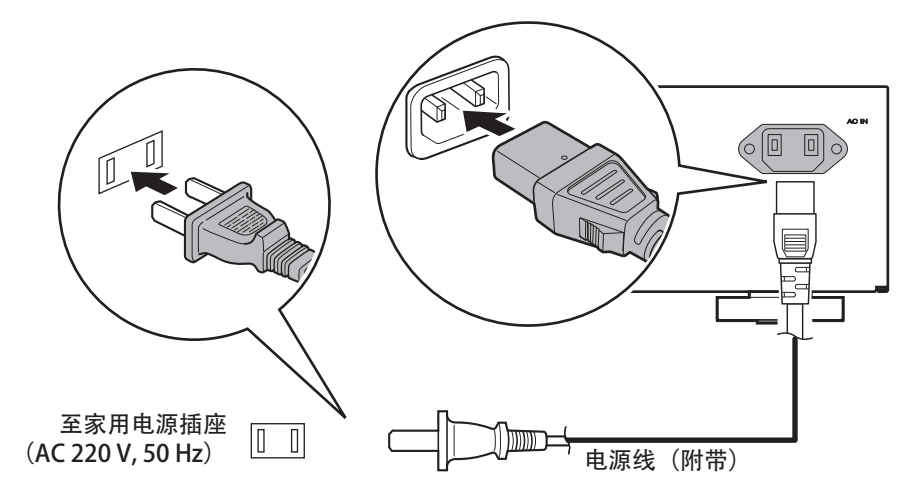

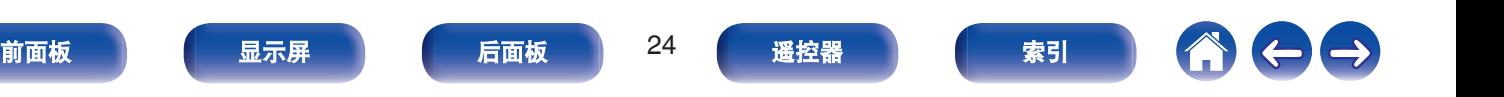

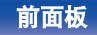

<span id="page-24-0"></span>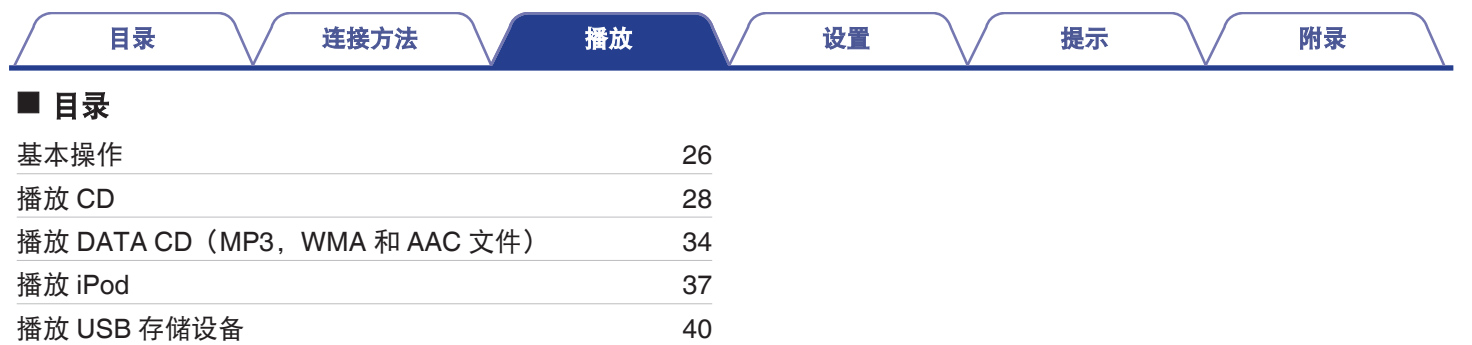

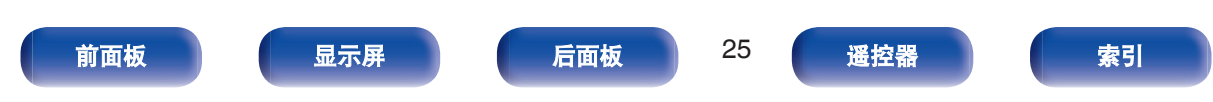

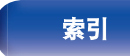

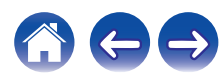

# <span id="page-25-0"></span>基本操作

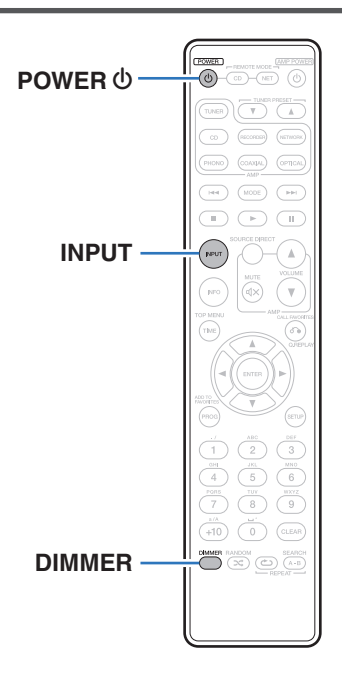

# 开启电源

**1** 按 POWER **少 键开启本机电源。** 电源指示灯熄灭。

• 按本机上的 < 键开启电源。

# 当电源切换到待机时

#### **1** 按 **POWER** X 键。

本机切换到待机模式时,电源指示灯亮红色。

注

• 即使电源处于待机模式时,但仍对某些电路供电。当长期离家或外出度 假时,从插座上拔掉电源线。

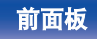

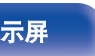

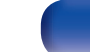

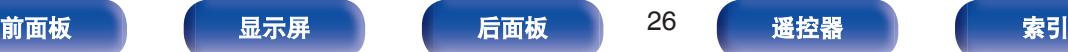

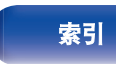

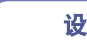

# <span id="page-26-0"></span>选择播放媒体模式

### **1** 按 **INPUT** 键选择播放媒体模式。

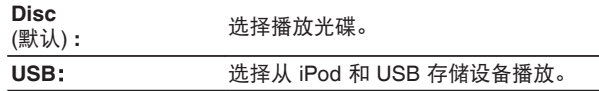

### $\overline{\rightarrow}$

0 您也可按本机上的 DISC/INPUT 键选择播放媒体模式。

# 切换显示屏亮度

显示屏的亮度可调节为四个等级之一。

#### **1** 按 **DIMMER** 键。

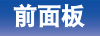

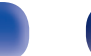

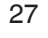

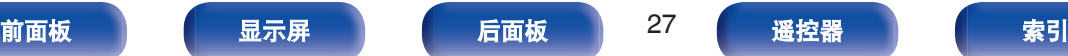

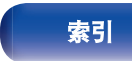

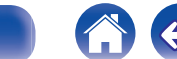

 $\rightarrow$ 

# <span id="page-27-0"></span>播放**CD** [目录](#page-1-0) \/ [连接方法](#page-16-0) \/ [播放](#page-24-0) \/ [设置](#page-42-0) \/ [提示](#page-47-0) \/ [附录](#page-55-0)

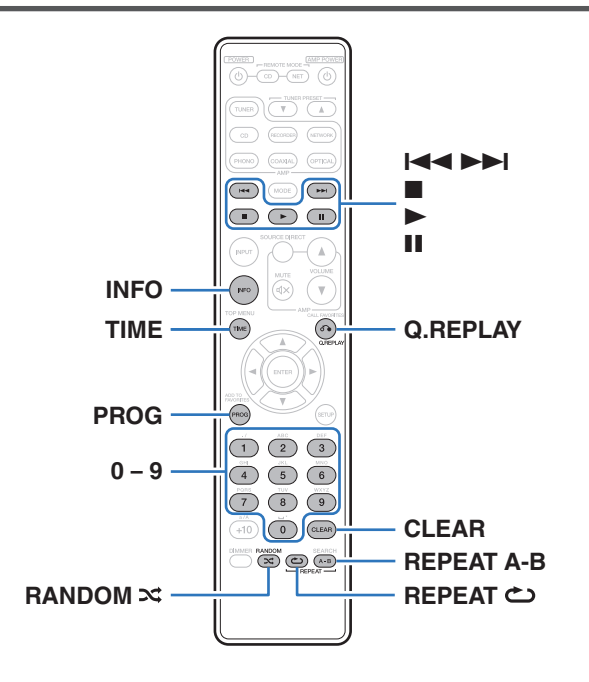

# 播放 **CD**

- **1** 插入光碟。(2<del>0</del> 第60页)
	- 按本机的 ▲ 键打开/关闭光碟托盘。

#### **2** 按▶键。

显示屏上的 ▶ 指示灯点亮。播放开始。

## 注

- 请勿在光碟托盘中放置任何异物。否则会损坏托盘。
- 电源关闭时, 请勿用手将光碟托盘推入, 否则会损坏托盘。

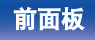

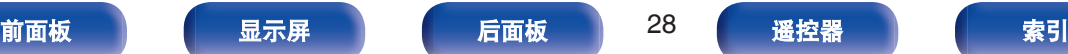

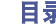

▶ 播放

[目录](#page-1-0) \/ [连接方法](#page-16-0) \/ [播放](#page-24-0) \/ [设置](#page-42-0) \/ [提示](#page-47-0) \/ [附录](#page-55-0)

<span id="page-28-0"></span>操作键 动能

 $\Rightarrow$ 

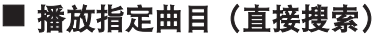

**1** 使用 **0**~**9** 键选择曲目。

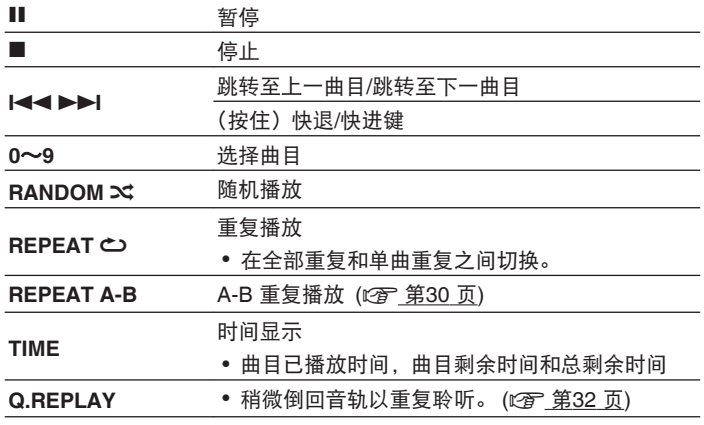

【示例】

曲目 4 :

按数字 4 键选择曲目 4。

曲目 12 :

连续按数字 1 和 2 键选择曲目 12。

### $\overline{\mathscr{L}}$

• 按数字键后约 1.5 秒, 您输入的数字被设定。若要输入两位数, 一定要 按两个数字键,按一个之后立即按另外一个。

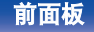

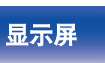

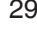

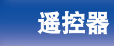

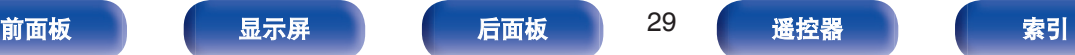

# <span id="page-29-0"></span>**A-B** 重复播放

您可以指定一个曲目中您想聆听的某一片段进行重复播放。

**1** 播放期间,在您想重复播放的开始点处按 **REPEAT A-B** 键。

显示屏上显示"Repeat A-(重复 A-)"。

**2** 在您想重复播放的结束点处按 **REPEAT A-B** 键。

> 显示屏上显示"Repeat A-B (重复 A-B)", 指定的片段 (点 A 到点 B)将被重复播放。

■ 取消 A-B 重复播放

按 REPEAT A-B 键。

0 在随机播放过程中,不可使用 A-B 重复播放功能。

# 以特定顺序播放曲目(编程播放)

最多可对 25 个曲目进行编程。

**1** 在停止模式时,按 **PROG** 键。

显示屏上显示"Program (编程)"。

#### **2** 使用 **0**~**9** 键选择曲目。

【示例】

- 曲目 4 : 按数字 4 键选择曲目 4。
- 曲目 12 : 连续按数字 1 和 2 键选择曲目 12。
- 按数字键后约 1.5 秒, 您输入的数字被设定。若要输入两 位数,一定要按两个数字键,按一个之后立即按另外一个。

#### **3** 按▶键。

按编程的顺序开始播放。

- 当编程播放过程中按下 RANDOM X 键, 编程的曲目按随机顺序进行播 放。
- 当编程播放过程中按下 REPEAT C 键, 曲目将按所编程的顺序重复播 放。

注

● 当光碟托盘开仓或电源关闭时, 编程顺序被清除。

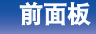

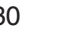

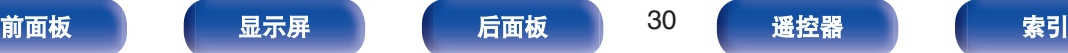

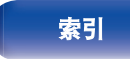

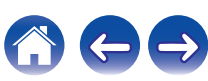

# <span id="page-30-0"></span>■ 查看已编程曲目的顺序

在停止模式时,按▶▶Ⅰ键。

每次按下▶▶Ⅰ键后,显示屏上将按编程的顺序显示曲目。

# ■ 清除最后编程的曲目

在停止模式时,按 CLEAR 键。 每次该键被按下时,最后编程的曲目将被清除。

# ■ 清除所有编程的曲目

在停止模式时,按 PROG 键。

# 跳过不想聆听的曲目(删除编程播放)

在"删除编程播放"中最多可编程 25 个曲目。

#### **1** 在停止模式时,按 **PROG** 键,然后按 **CLEAR** 键。 显示屏上显示"Delete Program"。

#### **2** 使用 **0**~**9** 键选择您想跳过的曲目。

【示例】

如果您想跳过第 3 个和第 12 个曲目, 按数字 3 键, 然后按 数字 1 和 2 键。

#### **3** 按▶键。

播放开始,所选定的曲目将被跳过。

# ■ 检查删除编程的详情

在停止模式时,按▶▶Ⅰ键。

每次按下▶▶Ⅰ键后,显示屏上将按顺序显示跳过的曲目。

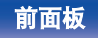

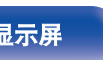

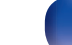

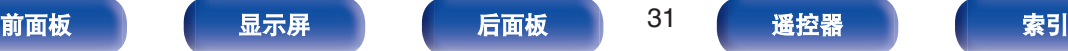

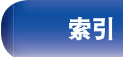

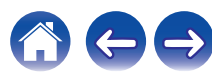

<span id="page-31-0"></span>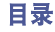

在停止模式时,按 CLEAR 键。

每次按下 CLEAR 键时,将按序清除在删除程序中最后设定的曲 目。

# ■ 清除所有删除编程曲目

在停止模式时,按 PROG 键。

# 稍微倒回音轨以重复聆听(快速重播)

只需在播放过程中按 Q.REPLAY 键,音轨就会倒回在菜单中设置 的时间并再次播放。(默认设置 : 10 秒)

有关设置的详情,请参阅["Quick Replay" \(](#page-46-0)vg 第47页)。

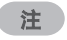

- 0 快速重播功能仅在光碟播放功能。
- 不同的音轨之间不能使用快速重播。此外, 如果正在播放的音轨的总时 间短于快速播放设置时间或播放时间短于快速播放设置时间,则按 Q.REPLAY 键时,音轨将从头开始播放。

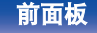

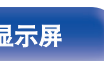

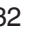

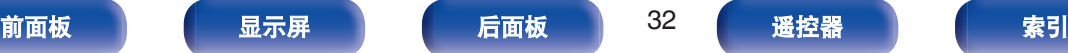

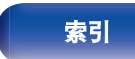

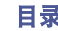

# <span id="page-32-0"></span>切换显示(**CD-TEXT**)

- 您可以查看本机 CD-TEXT 光碟上存储的文本信息。 主要显示当前正在被播放曲目的信息。
- 0 最多可显示 32 个字符。

#### **1** 播放期间,按 **INFO** 键。

在标题名称,艺术家名称和专辑名称之间切换。

## $\overline{\mathscr{L}}$

- 0 您可设置当按 INFO 键时将首先显示的信息。
- 播放机可以显示下列字符 :

**ABCDEFGHIJKLMNOPQRSTUVWXYZ abcdefghijklmnopqrstuvwxyz 0123456789** !**" # \$ % & : ; < >**?**@ \ [ ] \_ ` l** { }~ **^** '( ) \* **+ , - . /=**(空格)

• 句点(".")显示,而不是不能被玩家显示的任何字符。

## 注

0 依照光碟的类型,存储的信息可能有所不同,可能不显示所有的信息。

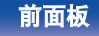

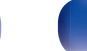

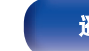

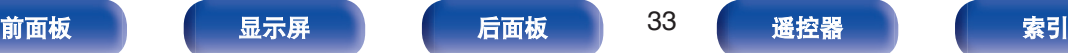

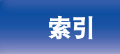

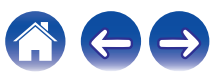

# <span id="page-33-0"></span>播放**DATA CD**(**MP3**,**WMA**和**AAC**文件)

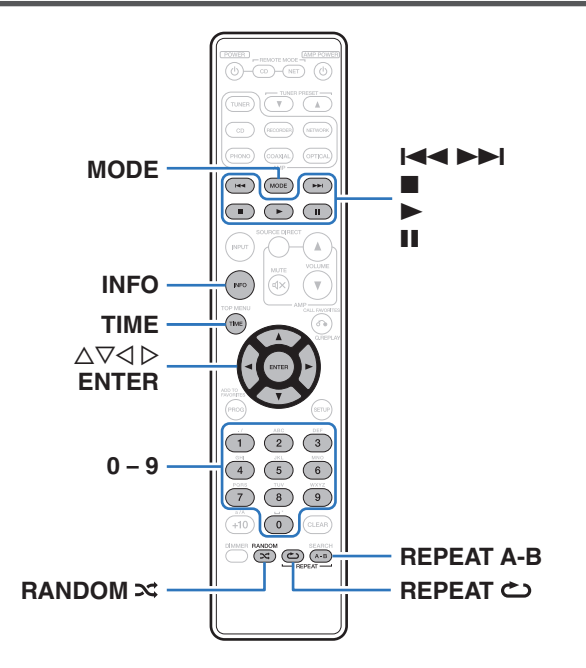

- 0 本节介绍如何播放刻录在 CD-R 或 CD-RW 光碟中的 MP3,WMA 和 AAC 文件。有关如何播放刻录在 CD-R 或 CD-RW 光碟以外 媒体中的文件详情,请参阅以下章节说明。
- 因特网上有许多音乐网站支持下载 MP3 或 WMA (Windows Media<sup>®</sup> Audio)格式的音乐文件。从此类网站上下载的音乐(文 件)可存储在 CD-R 或 CD-RW 光碟中, 并可在本机上播放。

**"Windows Media**"和**"Windows**"是 **Microsoft Corporation** 在美国和其他国家**/**地区的商标或注册商标。

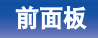

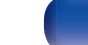

[目录](#page-1-0) \/ [连接方法](#page-16-0) \/ [播放](#page-24-0) \/ [设置](#page-42-0) \/ [提示](#page-47-0) \/ [附录](#page-55-0)

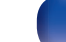

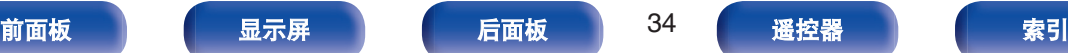

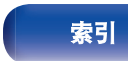

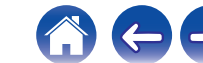

# <span id="page-34-0"></span>播放文件

- **1** 将含有 **MP3**,**WMA** 或 **AAC** 格式的音乐文件的 **CD-R** 或 **CD-RW** 光碟装入到光碟托盘中。 **(**[v](#page-59-0)第**60** 页**)**
	- 按本机的 ▲ 键打开/关闭光碟托盘。
- **2** 按 **MODE** 键选择"**Folder**"(文件夹)或"**All**"(所 有)。

关于显示屏

- 0 选择"**Folder"**(文件夹)时 "FLD"指示灯点亮。 选定文件夹中的所有文件将被播放。
- 0 选择"**All"**(所有)时 "FLD"指示灯熄灭。 当所选定的文件夹和文件被播放后,所有文件夹中的所有 文件将被播放。
- **3** 使用 △▽ 键选择要播放的文件夹。
- **4** 使用 < d > 键选择要播放的文件。
- **5** 按▶键。

播放开始。

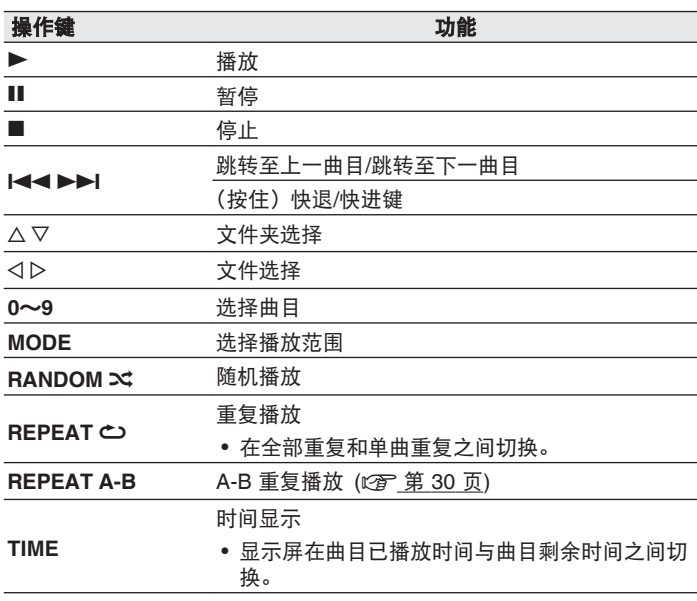

0 装入光碟时,自动设置文件夹和文件编号。

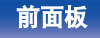

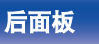

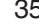

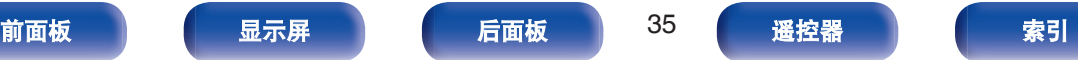

注

- MP3/WMA/AAC 光碟不能使用编程播放。
- 0 受版权保护的文件无法播放。
	- (显示"Not Support"。)

请注意依照烧录所使用的软件和其他条件,有些文件可能无法播放或正确 显示。

# ■ 可播放文件 (扩展名) (cg 第56页)

# ■ 播放期间切换文件夹或文件

0 文件夹

使用 ui 键选择文件夹,然后按 ENTER 键。

• 文件

使用 < D 键选择文件, 然后按 ENTER 键。

也可使用 | <<<< A> | 键选择文件或使用 0~9 键选择文件编 号。

• 装入光碟时, 自动设置文件编号。

# ■ 切换显示

播放期间,按 INFO 键。

- 在文件名称, 标题名称, 艺术家名称和专辑名称之间切换。
- 播放机可以显示下列字符:

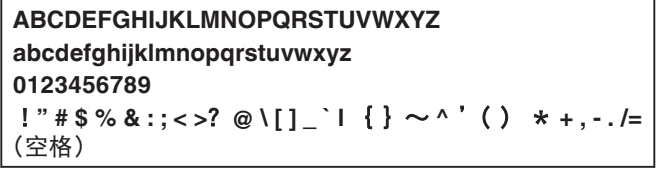

• 句点(".")显示,而不是不能被玩家显示的任何字符。

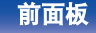

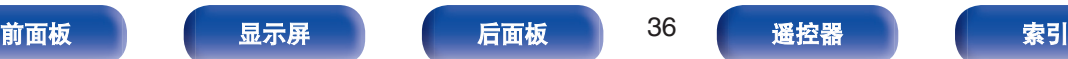

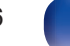

<span id="page-36-0"></span>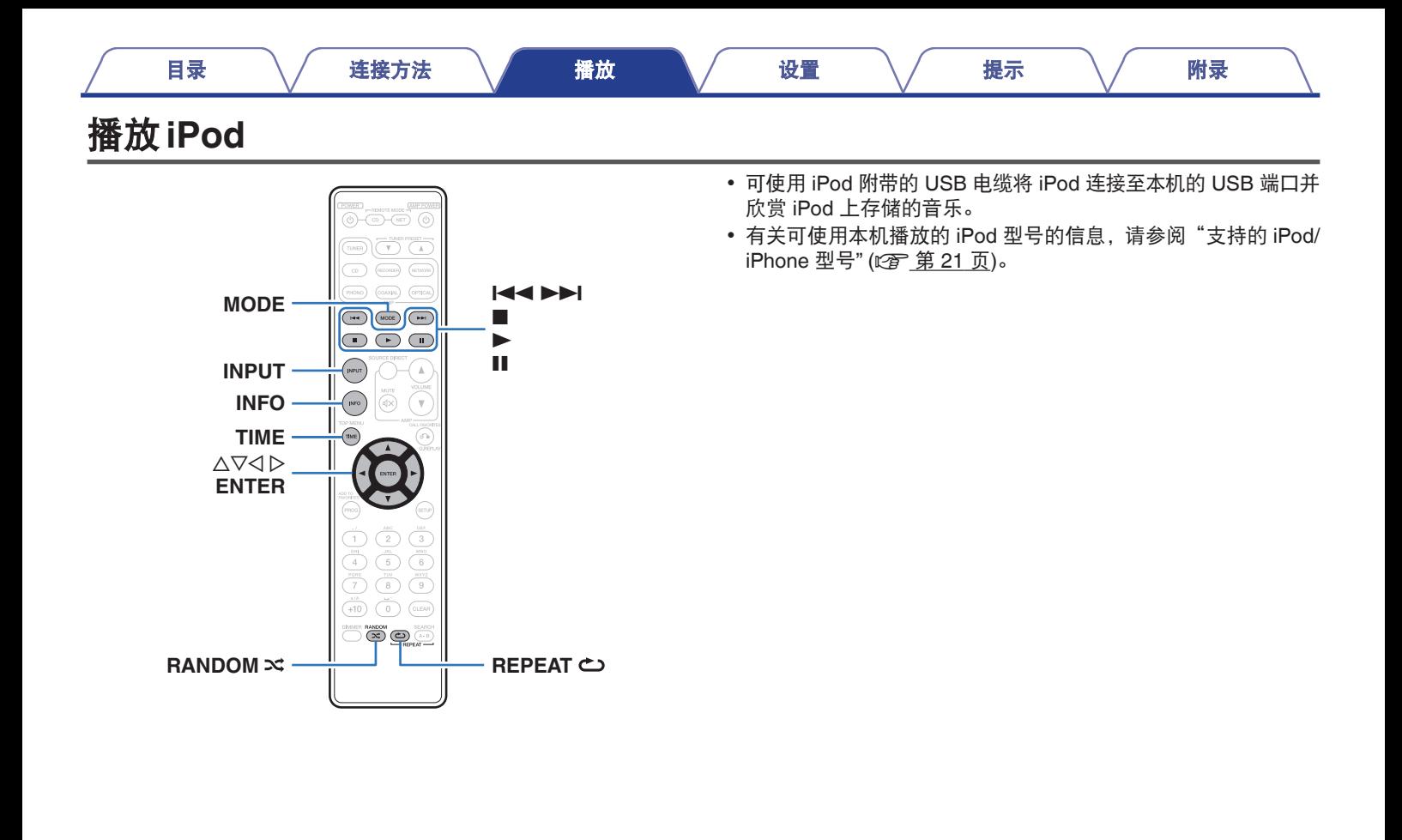

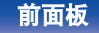

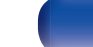

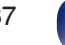

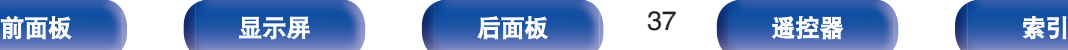

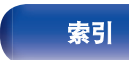

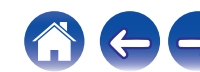

# <span id="page-37-0"></span>聆听 **iPod** 上的音乐

- **1** 将 **iPod** 连接至 **USB** 端口。 **(**[v](#page-19-0)第 **20** 页**)**
- **2** 按 **INPUT** 键选择播放媒体模式为"**USB**"。

本机的显示屏将显示"From iPod"信息。

**3** 当查看 **iPod** 屏幕的同时可直接操作 **iPod** 播放音乐。

• iPod 显示模式包括"From iPod (从 iPod)"和"On-Display (屏幕上)"。 默认情况下设置为"From iPod(从 iPod)",在该模式下您可以在查看 iPod 屏幕的同时直接操作 iPod 本身。

## 注

- 0 根据 iPod 的型号及软件版本不同,某些功能可能无效。
- 0 请注意,当组合使用本机和 iPod 时,对于 iPod 上的数据所产生的任何 问题,Marantz 将不承担任何责任。

# 设置操作模式("**On-Display**"模式)

在此模式下,在 iPod 上播放的各种列表和画面会显示在机体上。 本节介绍如何在"On-Display(屏幕上)"下在 iPod 上播放曲目的步 骤。

#### **1** 按 **MODE** 键。

本机的显示屏将显示"On-Display"信息。

#### **2** 使用 ui 键选择要播放的文件,然后按 **ENTER** 键。 播放开始。

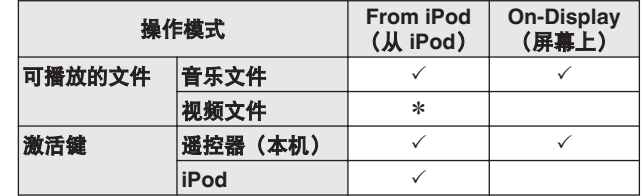

\* 仅播放声音。

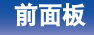

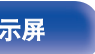

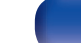

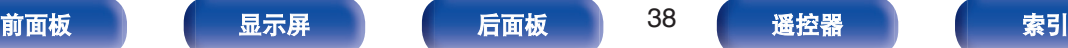

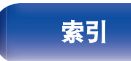

[目录](#page-1-0) \/ [连接方法](#page-16-0) \/ [播放](#page-24-0) \/ [设置](#page-42-0) \/ [提示](#page-47-0) \/ [附录](#page-55-0)

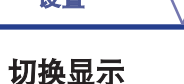

播放期间,按 INFO 键。

- 0 在标题名称,艺术家名称和专辑名称之间切换。
- 0 播放机可以显示下列字符 :

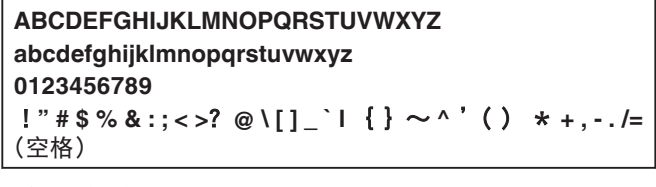

• 句点(".")显示,而不是不能被玩家显示的任何字符。

<span id="page-38-0"></span>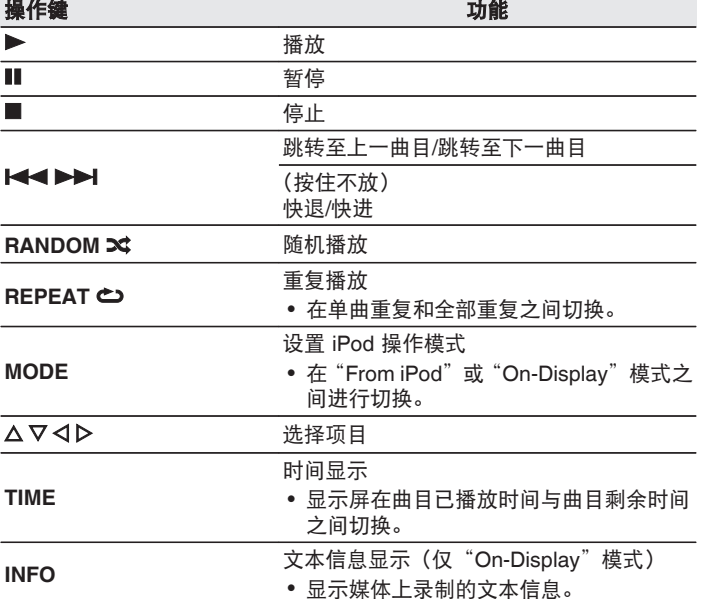

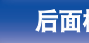

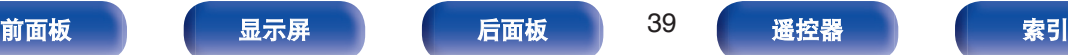

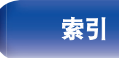

 $\rightarrow$ 

<span id="page-39-0"></span>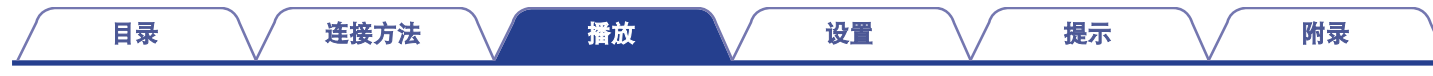

# 播放**USB**存储设备

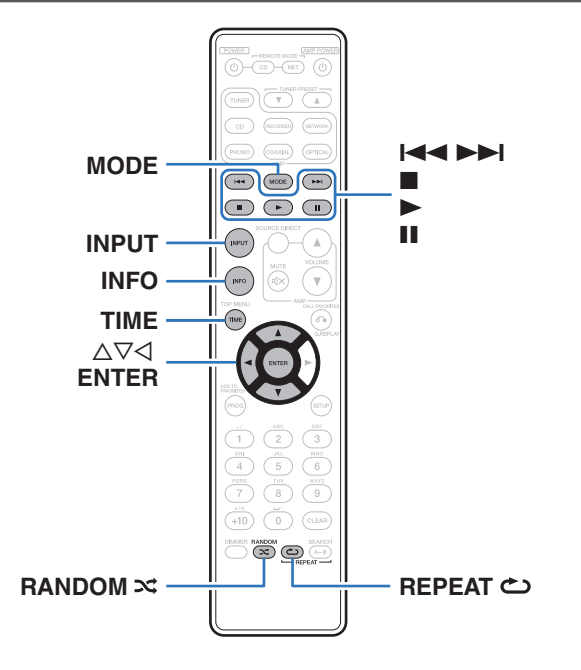

- 0 本机可播放下列文件。
- 本机兼容"FAT16"或"FAT32"格式的 USB 存储设备。
- 0 仅符合大容量储存级别标准的 USB 存储设备可以在本机上播放。
- 0 播放存储在 USB 存储设备上的音乐。

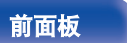

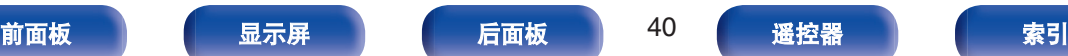

0 **WMA** 0 **MP3** 0 **WAV** 0 **AAC**

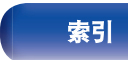

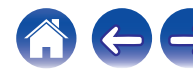

# <span id="page-40-0"></span>播放储存在 **USB** 存储设备上的文件

- **1** 将 **USB** 存储设备连接至 **USB** 端口。 **(**[v](#page-19-0)第 **20** 页**)**
- **2** 按 **INPUT** 键选择播放媒体模式为"**USB**"。
- **3** 按 **MODE** 键选择"**Folder**"(文件夹)或"**All**"(所 有)。

## □ 关于显示屏

- 0 选择"**Folder"**(文件夹)时 "FLD"指示灯点亮。 选定文件夹中的所有文件将被播放。
- 0 选择"**All"**(所有)时 "FLD"指示灯熄灭。 当所选定的文件夹和文件被播放后,所有文件夹中的所有 文件将被播放。
- **4** 使用 ui 键选择文件夹,然后按 **ENTER** 键。
- **5** 使用 ui 键选择文件,然后按下 **ENTER** 键。 播放开始。

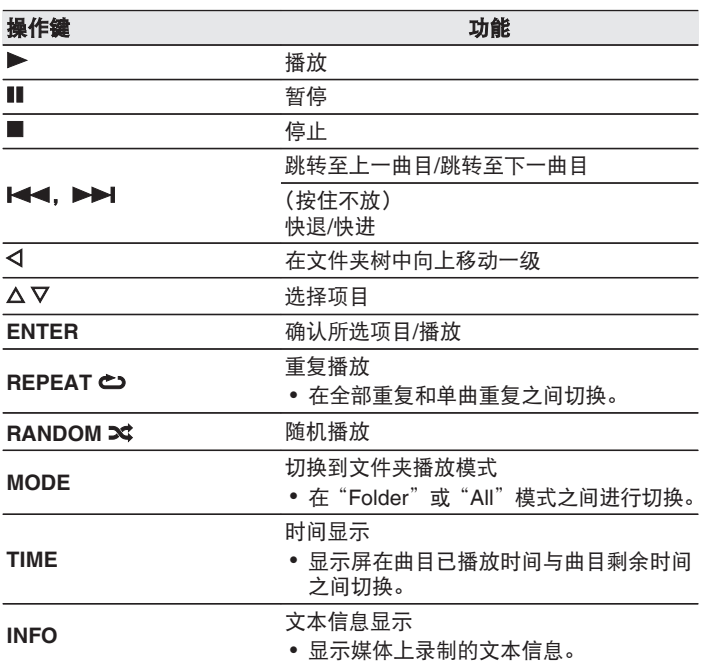

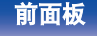

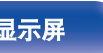

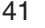

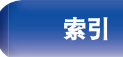

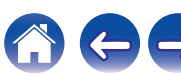

- 菜单["Resume Play" \(](#page-45-0)図 第46 页)处于开启状态时, 当 USB 存储设备 被连接后自动开始播放。
- 当 USB 存储设备连接至本机后, 一旦切换为"USB"播放媒体模式将自 动开始播放。

## 注

- 播放 USB 存储设备上的文件时,如需播放其他文件,请按 <1 显示文件 夹树, 使用 △▽ 选择需播放的文件, 然后按下 ENTER 键。
- 当 USB 存储通信指示灯仍在闪烁时,切勿从本机上移除此 USB 存储设 备。这样做可能会损坏 USB 存储设备, 或损坏 USB 存储设备上记录的 文件。
- 请注意, Marantz 公司对因使用本机连接 USB 存储设备所导致的任何有 关 USB 存储设备数据问题不承担任何责任。

# ■ 可播放的文件

请参阅"USB [存储设备](#page-56-0)" (cg 第57页)。

## 切换显示

播放期间,按 INFO 键。

- 在文件名称, 标题名称, 艺术家名称和专辑名称之间切换。
- 0 播放 WAV 文件时,只显示文件名称。
- 播放机可以显示下列字符:

**ABCDEFGHIJKLMNOPQRSTUVWXYZ abcdefghijklmnopqrstuvwxyz 0123456789**  $!$  " # \$ % & :; < >? @ \[ ] ` | { } ~ ^ '( ) \* +, -. /= (空格)

• 句点(".")显示,而不是不能被玩家显示的任何字符。

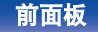

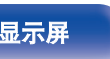

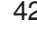

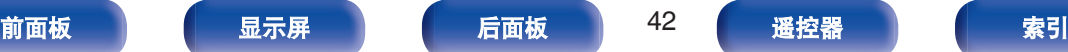

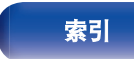

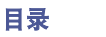

 $\Rightarrow$ 

**K** 

# <span id="page-42-0"></span>菜单图

默认情况下,本机定义了推荐设置。您可以根据现有系统和参数自定义本机。

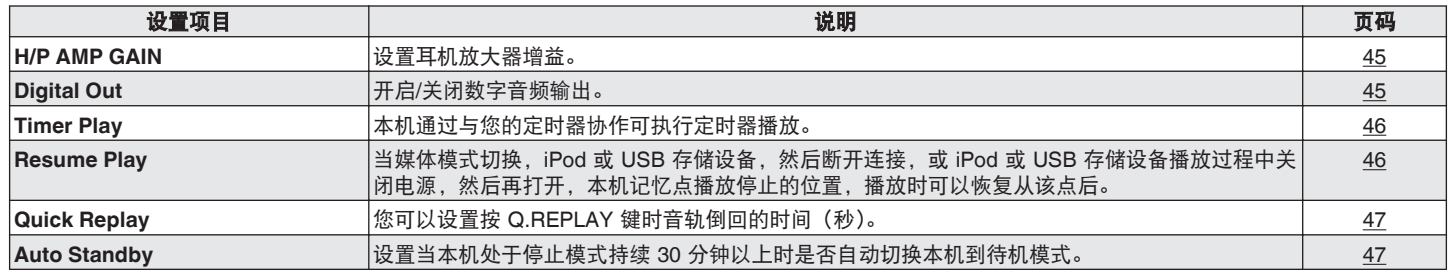

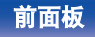

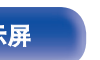

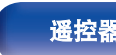

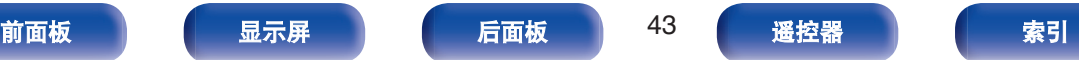

<span id="page-43-0"></span>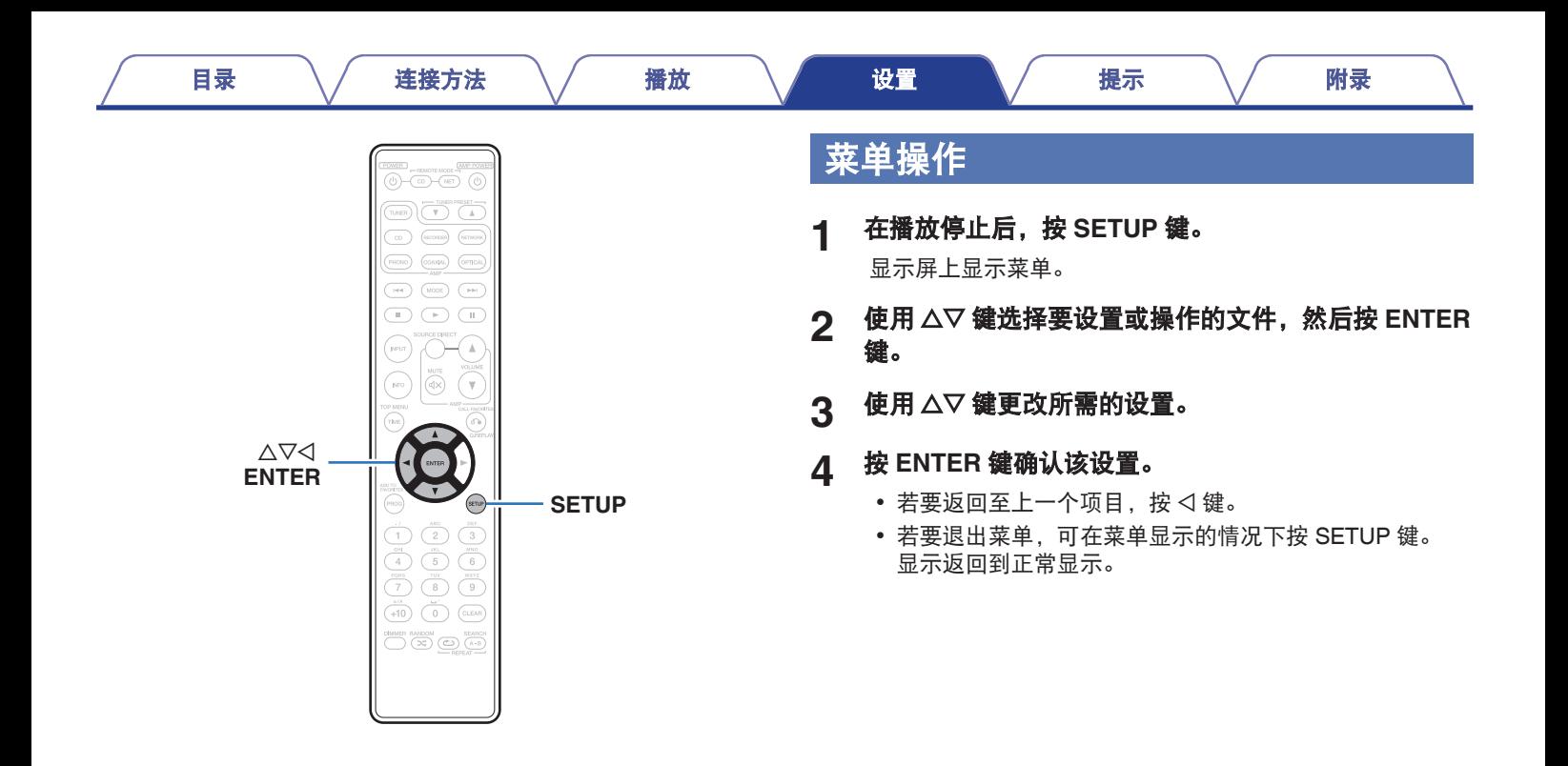

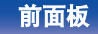

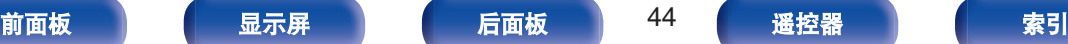

[目录](#page-1-0) \/ [连接方法](#page-16-0) \/ [播放](#page-24-0) \/ [设置](#page-42-0) \/ [提示](#page-47-0) \/ [附录](#page-55-0)

# <span id="page-44-0"></span>**H/P AMP GAIN**

设置耳机放大器增益。请根据所连接耳机的阻抗设置此项。如果耳 机阻抗较低,建议在"LOW"(低)侧设置此项;如果耳机阻抗较 高,建议在"HIGH"(高)侧设置此项。

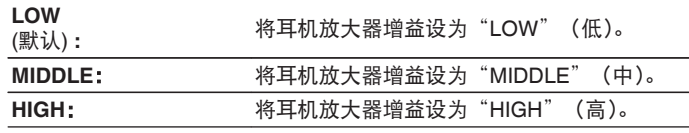

# **Digital Out**

开启/关闭数字音频输出。

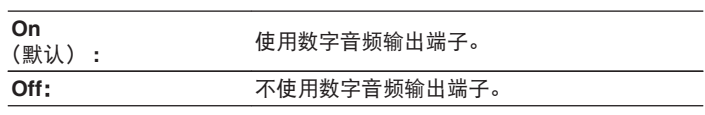

注

• 视"H/P AMP GAIN"设置而定,耳机音量会有所不同。如果在聆听音频 时更改此设置,请先调低音频音量或使音频静音。

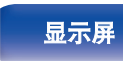

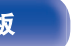

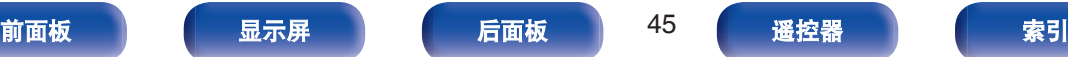

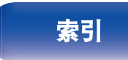

#### [目录](#page-1-0) \/ [连接方法](#page-16-0) \/ [播放](#page-24-0) \/ [设置](#page-42-0) \/ [提示](#page-47-0) \/ [附录](#page-55-0)

# <span id="page-45-0"></span>**Timer Play**

本机通过与您的定时器协作可执行定时器播放。

(["连接定时器设备](#page-22-0)" (cg 第 23 页))

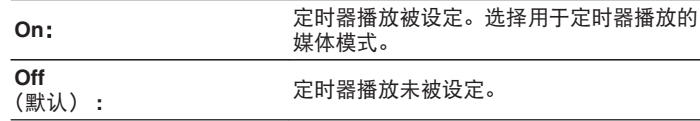

# ■ 使用定时器播放功能

- **1.** 开启所连接组件的电源。
- **2.** 装入光碟或连接 iPod 或 USB 存储设备。
- **3.** 切换放大器的功能为从所连接的装置进行输入。
- **4.** 将音频定时器设定至所需的时间。
- **5.** 开启定时器。

连接至定时器的组件电源关闭。

当达到设定的时间时,不同组件的电源将自动开启,并从第一个 曲目开始播放。

### 注

0 定时器不支持随机播放或编程播放。

# **Resume Play**

当媒体模式切换, iPod 或 USB 存储设备, 然后断开连接, 或 iPod 或 USB 存储设备播放过程中关闭电源, 然后再打开, 本机记忆点 播放停止的位置(恢复信息),播放时可以恢复从该点后。

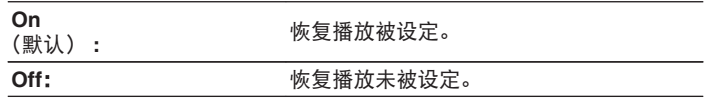

注

• 如果再重新连接不同的 USB 存储设备, 先前 USB 存储设备的恢复信息 将被删除。

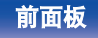

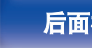

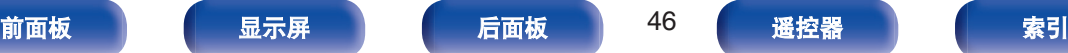

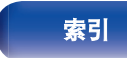

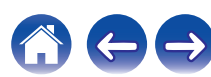

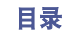

# <span id="page-46-0"></span>**Quick Replay**

您可以设置按 Q.REPLAY 键时音轨倒回的时间(秒)。

**5**~**60** 秒 (默认:10 秒)

# **Auto Standby**

设置当本机处于停止模式持续 30 分钟以上时是否自动切换本机到 待机模式。

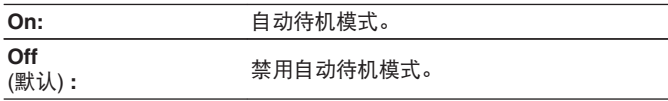

 $\overline{\mathscr{E}}$ 

• 当 iPod 充电期间, 充电完成后本机进入电源电机模式。

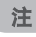

• 如果 iPod 以"From iPod"模式与本机连接,本机将不进入待机模式, 即使是停止模式无操作条件下持续 30 分钟以上。

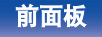

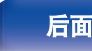

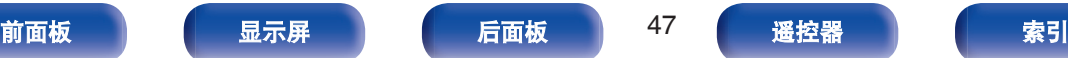

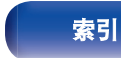

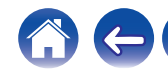

# <span id="page-47-0"></span>■目录

# 提示

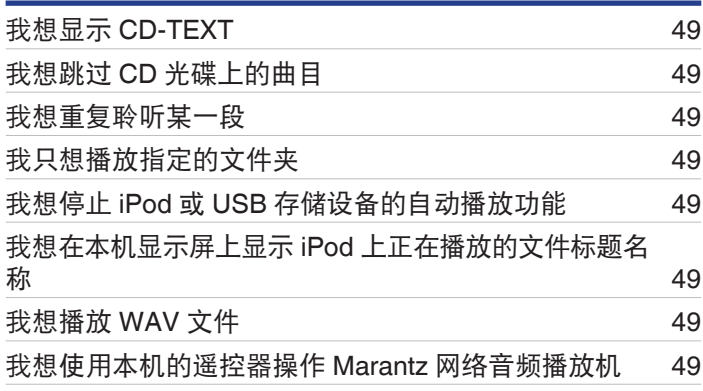

# 故障诊断

[目录](#page-1-0) \ / [连接方法](#page-16-0) \ / [播放](#page-24-0) \ / [设置](#page-42-0) \ / 提示 \ / [附录](#page-55-0)

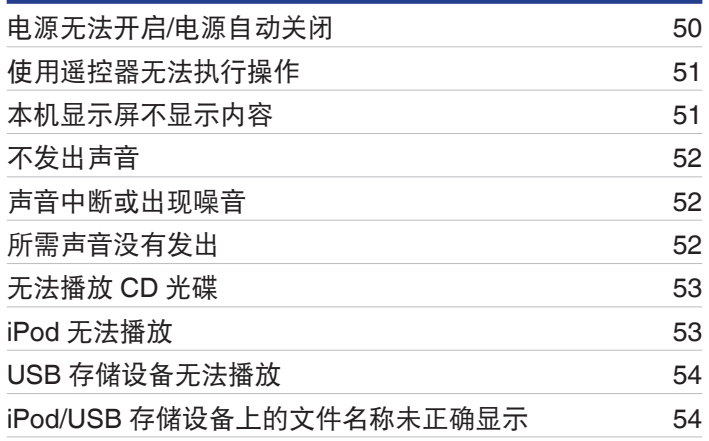

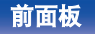

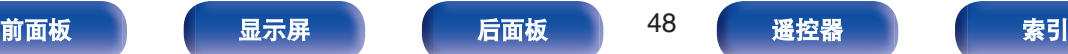

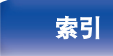

のけも

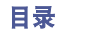

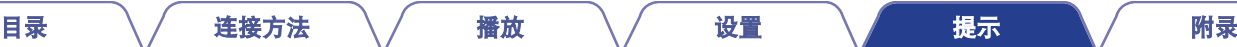

# <span id="page-48-0"></span>提示

## 我想显示 **CD-TEXT**

• 本机兼容 CD-TEXT。按 INFO 按键切换所显示的信息。 ( $C\widehat{\sigma}$ ) 第 33 页)

# 我想跳过 **CD** 光碟上的曲目

• 在删除程序播放模式中选择您想跳过的曲目。 (2 字第 31 页)

# 我想重复聆听某一段

• 设置 A-B 重复播放。 (cg 第 30 页)

## 我只想播放指定的文件夹

• 使用 MODE 键将播放范围设置为"Folder"。 (cg 第 41 页)

# 我想停止 **iPod** 或 **USB** 存储设备的自动播放功能

• 将菜单中的"Resume Play"设置为"Off"。 ( $C \rightarrow T$ ) 第 46 页)

## 我想在本机显示屏上显示 **iPod** 上正在播放的文件标题名称

• 按 MODE 键设定 "On-Display"模式。 ( $\sqrt{\hat{p}}$  第 38 页)

# 我想播放 **WAV** 文件

• 本机可播放存储在 USB 存储设备上的 WAV 文件。 ( $\epsilon$ ) 第 40 页)

# 我想使用本机的遥控器操作 **Marantz** 网络音频播放机

- 按遥控器上的 REMOTE MODE NET 键可将遥控器切换到网络音频播放机操作模式。 (《產 第 15 页)
- 也请参阅网络音频播放机的操作说明书。

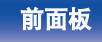

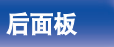

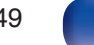

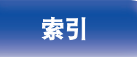

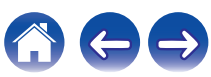

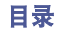

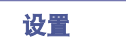

 $\leftarrow \rightarrow$ 

# <span id="page-49-0"></span>故障诊断

若出现故障,首先检查以下事项 :

## **1.** 连接是否正确?

**2.** 是否按照操作说明书的描述操作本机?

## **3.** 其他设备是否工作正常?

如果本机工作不正常,请检查下表所列项目。 如果问题仍存在,可能存在故障。在此情况下,请立即断开电源并联络您的购买店。

# ■ 电源无法开启/电源自动关闭

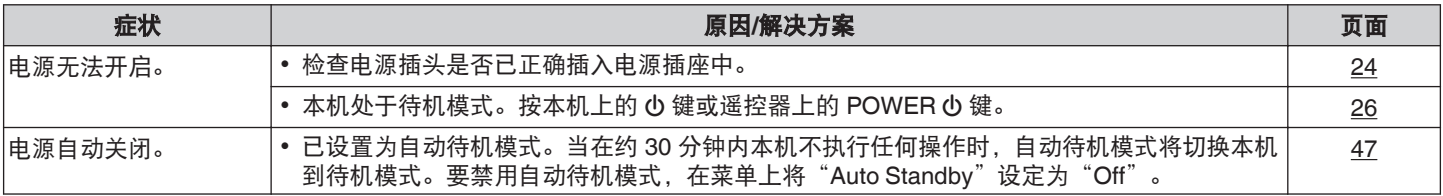

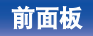

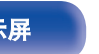

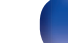

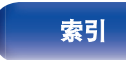

#### [目录](#page-1-0) \ / [连接方法](#page-16-0) \ / [播放](#page-24-0) \ / [设置](#page-42-0) \ / [提示](#page-47-0) \ / [附录](#page-55-0)

# <span id="page-50-0"></span>■ 使用遥控器无法执行操作

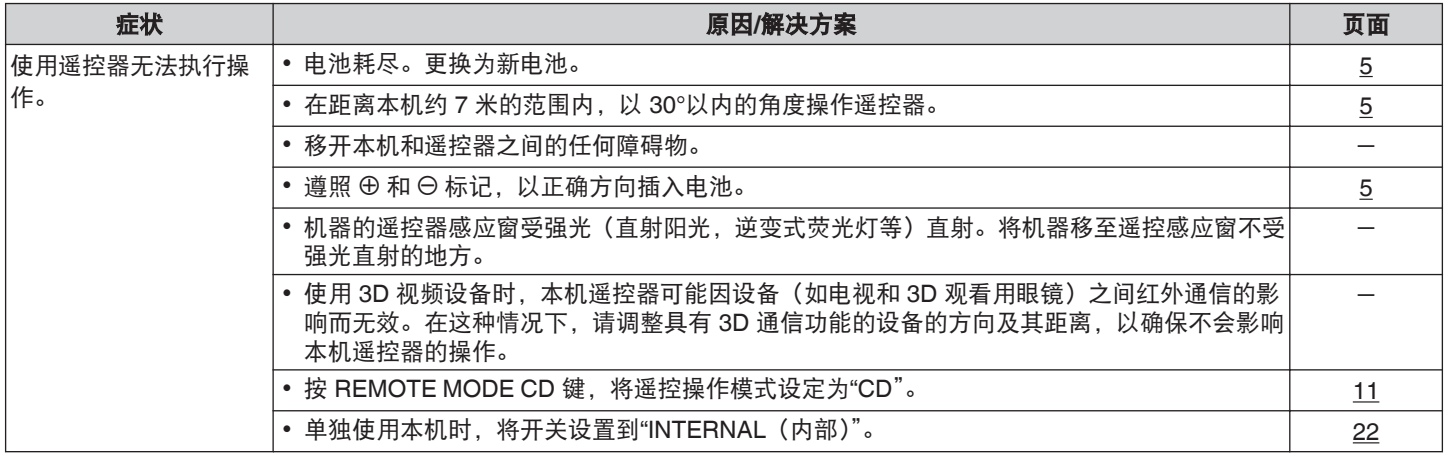

# ■ 本机显示屏不显示内容

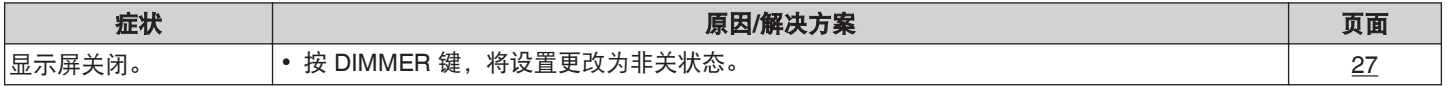

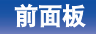

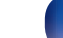

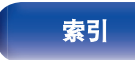

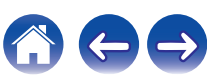

<span id="page-51-0"></span>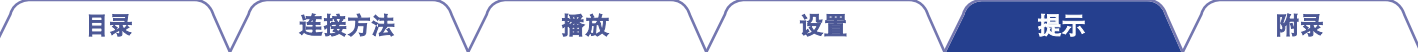

# ■ 不发出声音

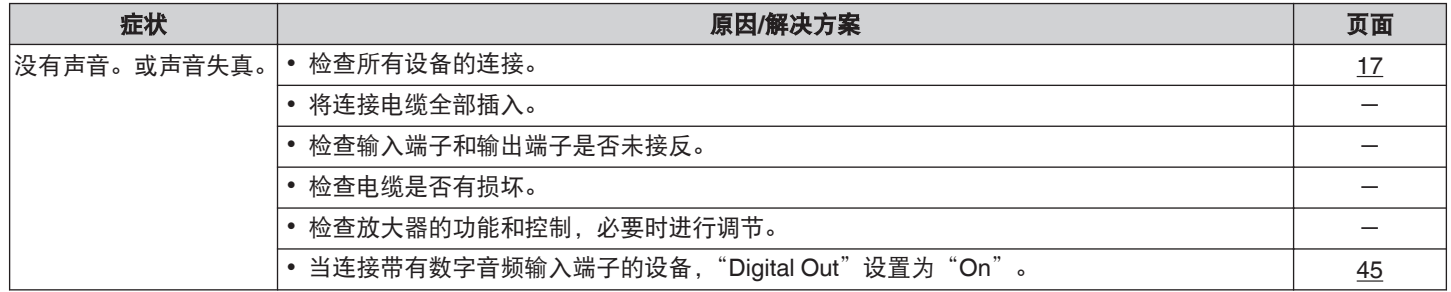

# ■ 声音中断或出现噪音

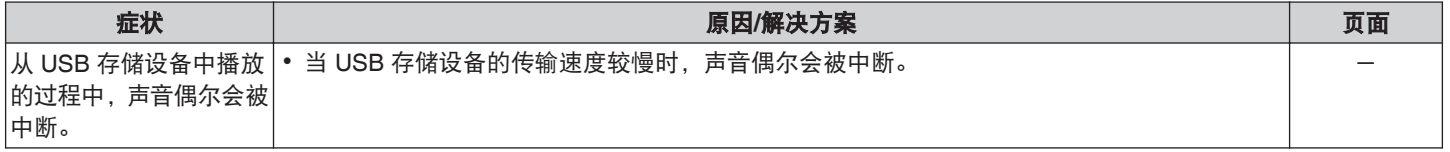

# ■ 所需声音没有发出

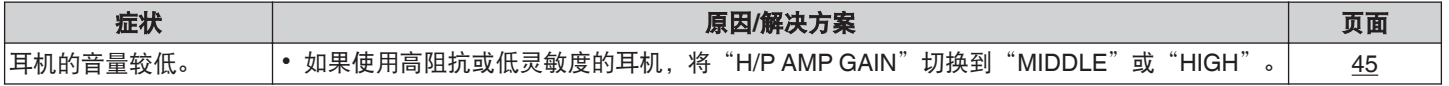

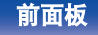

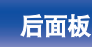

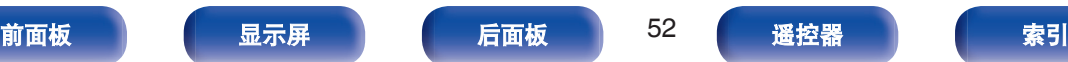

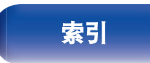

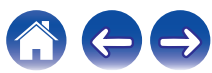

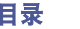

# <span id="page-52-0"></span>■ 无法播放 CD 光碟

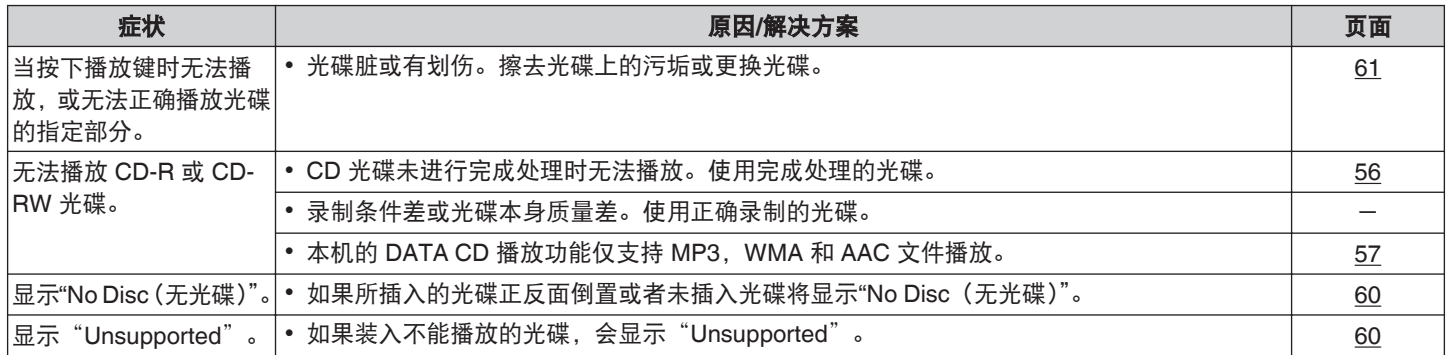

# ■ iPod 无法播放

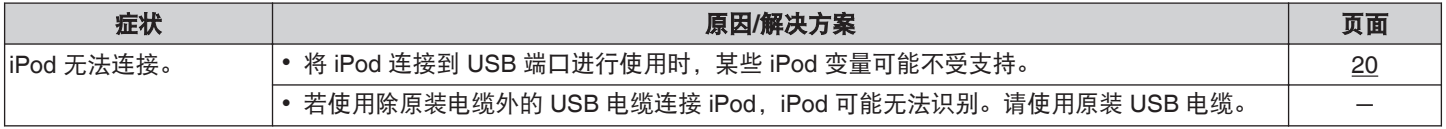

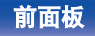

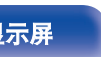

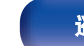

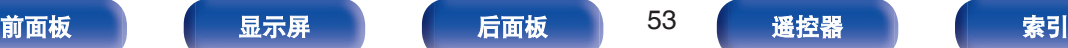

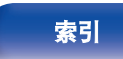

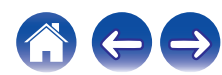

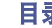

 $\ominus$ 

 $\bigcap$ 

# <span id="page-53-0"></span>■ USB 存储设备无法播放

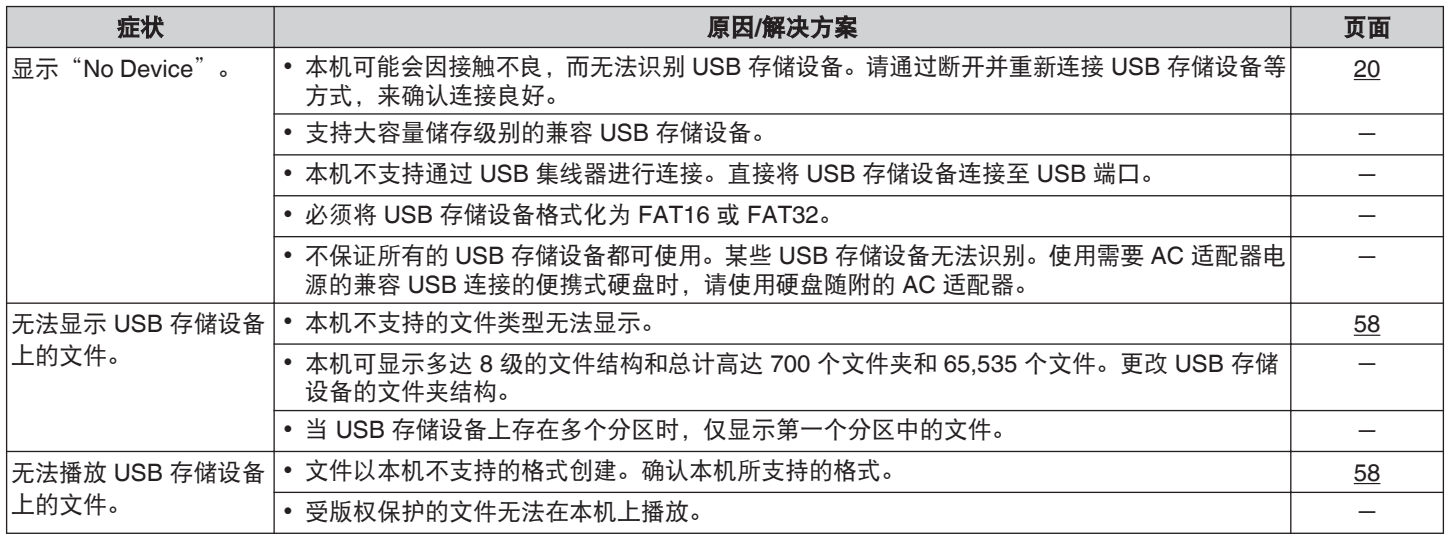

# ■ iPod/USB 存储设备上的文件名称未正确显示

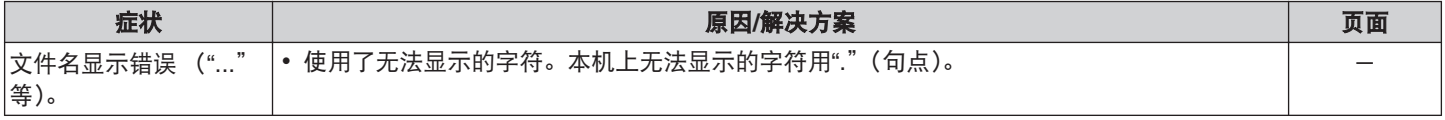

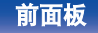

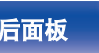

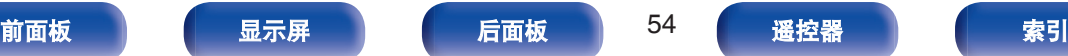

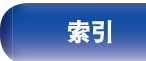

# <span id="page-54-0"></span>保修和修理

# ■ 保修

0 本产品提供保修。 保修应由商店提供,务必检查"商店名称和购买日期"等。 请仔细阅读内容,并妥善保管。

# ■ 保修期间的修理

我们将根据保修卡中所述的条款和条件提供修理。 请参见保修卡中的详细信息。

## 注

0 请注意如果未提供保修卡,将收取修理费用。

## ■ 保修到期后的修理

如果可修理,我们将根据您的要求提供有偿修理。

# ■ 备件的保持期

本机中对性能有关键作用的备件的保持期为制造后的五年。

# ■ 请求修理时

### 请求修理前

- 请阅读操作说明书中的"故障诊断"。
- 未正确使用功能时, 可能需要请求修理。请阅读操作说明书, 并检查产品搬运。

### 请求修理时

• 如果必须请求修理,建议保留包装材料。

## ■ 请求修理时, 需要以下信息

- 您的姓名、地址和电话号码。
- 0 产品名称…位于操作说明书的封面。
- 0 序列号…位于保修卡上和产品背后。
- 0 问题或异常现象的详细说明。

# ■ 客户个人信息

- 请务必事先知悉, 我们将复制保修, 其中包含客户提供的信 息,可用于后续维修活动和保修期间修理后的安全监测活动。
- 产品保修无意限制客户对保修发行商 (即担保人) 和其他业务 拥有的合法权利。

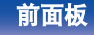

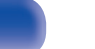

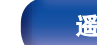

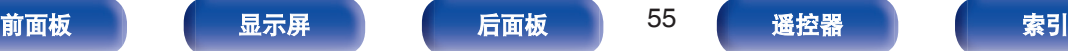

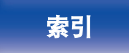

# <span id="page-55-0"></span>可播放的媒体

# 光碟

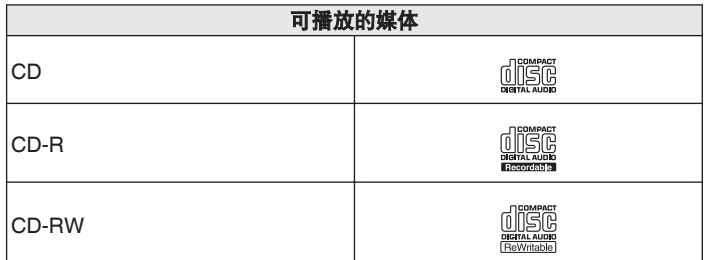

### 注

- 0 某些光碟和录制格式可能无法播放。
- 0 未完成(Non-finalized)光碟无法播放。

# 文件

可以播放用下述格式制作的 CD-R 和 CD-RW 光碟。

# ■ 写入软件格式

ISO9660 级别 1,2

扩展格式(Juliet.Romeo)

0 当以其他格式写入时,光碟可能无法正确播放。

# ■ 可播放文件和文件夹的最大数量

文件夹数 : 255 文件数 : 255

## ■ 标记数据

ID3 标记(1.x 版和 2.x 版) WMA 标记 AAC-TAG (支持歌曲名称,艺术家和专辑标记数据)

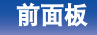

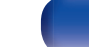

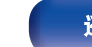

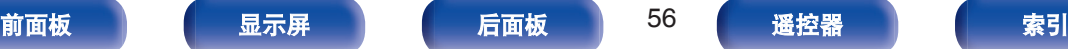

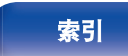

## <span id="page-56-0"></span>兼容格式

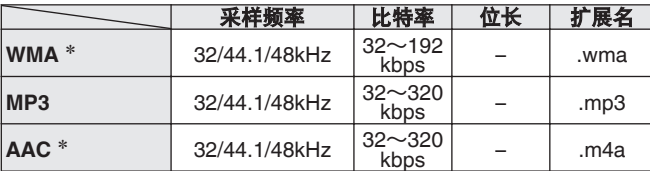

\* 本机仅能播放非版权保护的文件。

从付费网站上下载的内容受版权保护。此外,根据计算机的设置,在计 算机上从 CD 等媒体提取的 WMA 格式编码的文件可能受版权保护。

 $\rightarrow$ 

• 当光碟内存中文件的音频从数字音频输出端子输出时,采样频率转换为 44.1kHz,以进行输出。

- 0 务必为文件的扩展名。其它扩展名的文件或不带扩展名的文件都不能播 放。
- 您刻录的内容应该只供您个人使用, 根据著作权法, 未经著作权人许可, 不得以其他方式使用。

# **USB** 存储设备

## ■ USB 兼容文件系统

FAT16 或 FAT32

• 如果 USB 存储设备分为多个分区, 只能选择顶级驱动器。

# ■ 可播放文件和文件夹的最大数量

文件最大数量 : 65,535 文件夹最大数量 : 700

# ■ 标记数据

ID3 标记(1.x 版和 2.x 版)

**WMA标记** 

AAC-TAG

(支持歌曲名称,艺术家和专辑标记数据)

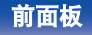

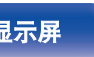

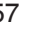

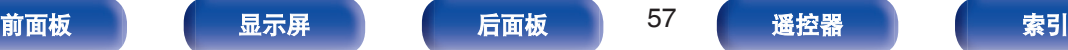

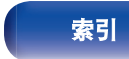

注

#### [目录](#page-1-0) \/ [连接方法](#page-16-0) \/ [播放](#page-24-0) \/ [设置](#page-42-0) \/ [提示](#page-47-0) \/ [附录](#page-55-0)

## <span id="page-57-0"></span>■ 兼容格式

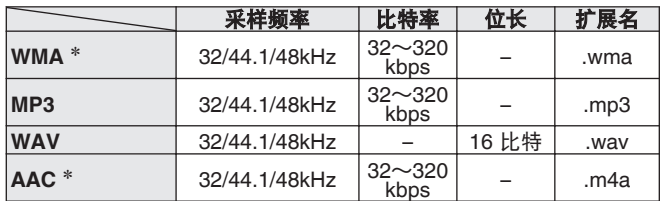

\* 本机仅能播放非版权保护的文件。 从付费网站上下载的内容受版权保护。此外,根据计算机的设置,在计 算机上从 CD 等媒体提取的 WMA 格式编码的文件可能受版权保护。

 $\overline{a}$ 

• 当 USB 内存中文件的音频从数字音频输出端子输出时, 采样频率转换为 44.1kHz,以进行输出。

注

- 0 务必为文件的扩展名。其它扩展名的文件或不带扩展名的文件都不能播 放。
- 您刻录的内容应该只供您个人使用,根据著作权法,未经著作权人许可, 不得以其他方式使用。
- 当待机时插拔 USB 存储设备。如果在开机时插拔, 录制的文件无法加载 或可能造成损坏。
- 机器不兼容 MP3 播放器, 数字相机, 手机 USB 设备等。
- 0 本机不能用于 USB 设备充电。
- 0 本机不支持读卡器,USB 延长线或 USB 集线器。

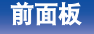

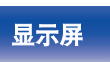

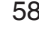

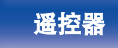

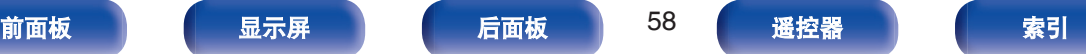

# <span id="page-58-0"></span>**MP3/WMA/AAC/WAV** 文件的播放顺序

当有包含 MP3/WMA/AAC/WAV 文件的多个文件夹时,本机读取媒 体时会自动设置文件夹的播放顺序。每个文件夹中的文件按照文件 在媒体上刻录的顺序播放,最先刻录的最先播放。

### **CD-R/CD-RW**

对于 CD-R 或 CD-RW 上的文件,先播放第一层上所有文件夹中的 文件,再播放第二层,然后是第三层,以此类推。

### **USB** 存储设备

对于 USB 上的文件, 先播放第一分区上第一个文件夹中的文件, 再播放该文件夹中第二分区上的文件夹,然后是第三分区,以此类 推。然后按照这个顺序播放另一个第一分区上的文件。

- 0 PC 上显示的播放顺序可能与实际播放顺序有所不同。
- 0 根据写入软件,CD-R/CD-RW 的播放顺序可能有所不同。

### 注

• 如果您删除或添加了 USB 上的一个文件夹或文件, 播放顺序可能与录制 这些文件夹或文件的顺序有所不同。这是数据录制规范导致的,不是故 障。

# 关于光碟和文件

录制在 CD-R/-RW 和 USB 存储设备上的文件, 如 MP3/WMA/AAC/ WAV 可分成大区块(文件夹)和小区块(文件)。文件保存在文件 夹内,而文件夹可按层次结构保存。本机最高可识别 8 级文件夹目 录。

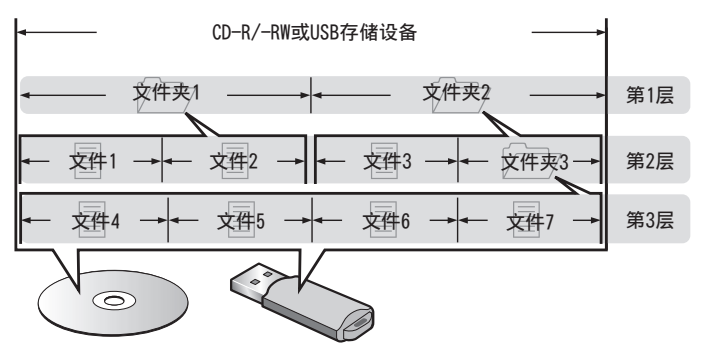

• 当将音乐文件写入 CD-R/-RW 光碟时, 请将写入软件的格式设 为"ISO9660"。如果文件以其它格式录制,则可能无法正常播放。 有关详情,请参阅写入软件的说明。

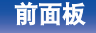

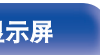

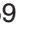

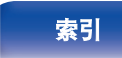

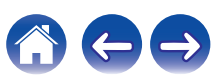

<span id="page-59-0"></span>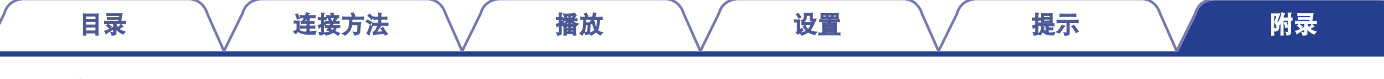

# 使用媒体的注意事项

# 插入光碟

- 将光碟带有标签的一面朝上。
- 插入光碟时, 务必确保光碟托盘完全打开。
- 平整放置光碟, 将 12 厘米光碟放置在外部光碟导轨上 (图 1), 将 8 厘米光碟放置在内部光碟导轨上(图 2)。

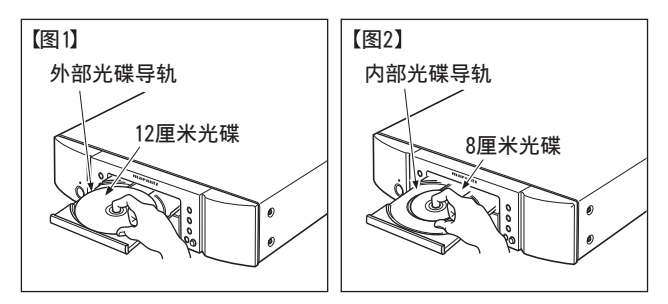

- 将 8 厘米光碟放置在内部光碟导轨, 无需使用转接器。
- 0 如果装入不能播放的光碟,会显示"Unsupported"。
- 0 如果所插入的光碟正反面倒置或者未插入光碟将显示"No Disc(无光碟)"。

## 注

- 一次只能加载一张光碟。放入两张或多张光碟可能损坏机器或刮伤光碟。
- 请勿使用开裂或翘曲的光碟,或者用粘合剂等修复的光碟。
- 请勿使用诱明胶带的粘性部分或标签外露, 或者带有标签撕除痕迹的光 碟。否则,此类光碟将卡在播放机中并损坏播放机。
- 0 请勿使用特殊形状的光碟,否则将损坏播放器。

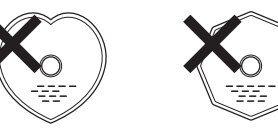

- 电源关闭时, 请勿用手将光碟托盘推入。否则会损坏托盘。
- 如果本机长时间置于充满烟尘(如, 抽烟等环境)环境中, 光纤接收元 件表面可能会布满灰尘,会阻碍正常接收信息。

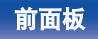

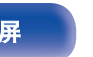

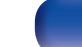

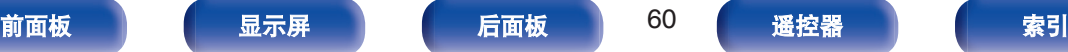

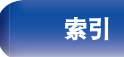

#### [目录](#page-1-0) \/ [连接方法](#page-16-0) \/ [播放](#page-24-0) \/ [设置](#page-42-0) \/ [提示](#page-47-0) \/ [附录](#page-55-0)

<span id="page-60-0"></span>关于媒体的使用

- 请勿在光碟上留下手指印, 油渍或污垢。
- 0 在将光碟从盒内取出时,小心不要刮伤光碟。
- 0 请勿弯曲或对光碟加热。
- 请勿放大光碟正中孔径。
- 请勿使用圆珠笔, 铅笔等在标签书写(印刷)面写字, 或在光碟 上粘贴新标签。
- 如果光碟突然从冷处(如室外)移到暖处,可能会出现冷凝,请 勿尝试使用吹风机等吹干光碟。
- 正在播放 USB 存储设备时, 请勿弹出 USB 存储设备或关闭本 机。否则可能会导致故障或 USB 存储设备数据丢失。
- 0 请勿尝试打开或改动 USB 存储设备。
- 静电可导致 USB 存储设备和文件损坏。 请勿用手指接触 USB 存 储设备的金属触点。
- 0 请勿使用翘曲的 USB 存储设备。
- 使用后, 请务必移除任何光碟或 USB 存储设备, 将其存放在合 适的盒子中,以避免灰尘、刮伤和变形。
- 请勿在下列位置存放光碟 :
- **1.** 长时间阳光直射的地方
- **2.** 多尘或潮湿地方
- **3.** 加热器等加热的地方

# 清洁光碟

- 如果光碟上有指印或脏物, 使用前请擦拭干净。
- 0 请使用市售的光碟清洁套件或软布清洁光碟。

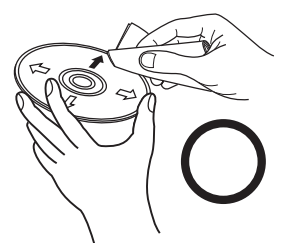

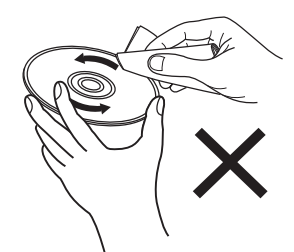

由内向外轻轻擦拭。 有一个话人的说明圈的方式擦拭。

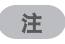

• 请勿使用唱片喷雾, 抗静电剂, 苯, 稀释剂或其它溶剂。

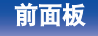

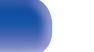

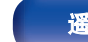

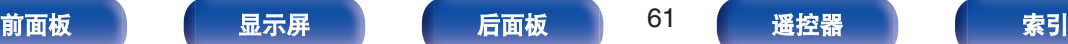

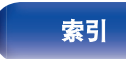

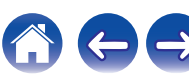

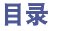

# <span id="page-61-0"></span>术语解释

## **MP3** (**MPEG Audio Layer-3**)

这是国际标准化的音频数据压缩方案,采用"MPEG-1"视频压缩标 准。该技术可将数据压缩到原大小的十一分之一左右,同时还能保 持相当于音乐 CD 的音质。

## **WMA** (**Windows Media Audio**)

是由微软公司开发的音频压缩技术。

WMA 数据可采用 Windows Media® Player 软件进行编码。

若要编码 WMA 文件,只能使用由微软公司授权的应用程序。如果 使用未经授权的应用程序,则文件可能无法正常运行。

## 采样频率

采样是指以规则的间隔采集声波 (模拟信号) 读数,并以数字化 的格式表达声波的波幅 (产生数字信号)。

1 秒钟内采集读数的次数称为"采样频率"。该值越大,则重新生成 的声音越接近原声。

## 动态范围

动态范围是指声音不会失真的最高电平和超出设备所发出噪音的可 辨别声音的最低电平之间的电平差。

## 比特率

表示光碟上录制的每秒可读取的音频量。

## 结束处理

该过程可使刻录机录制的 CD 能被其他播放器播放。

## 线性 **PCM**

这是非压缩 PCM(脉码调制)信号。不同于 MP3 等有损压缩音频 源,不会影响任何音频质量和动态范围。

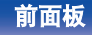

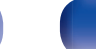

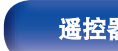

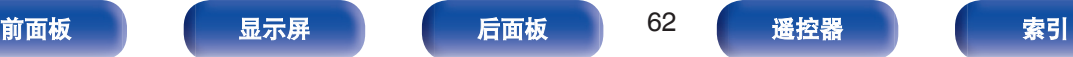

#### [目录](#page-1-0) \/ [连接方法](#page-16-0) \/ [播放](#page-24-0) \/ [设置](#page-42-0) \/ [提示](#page-47-0) \/ [附录](#page-55-0)

# <span id="page-62-0"></span>商标信息

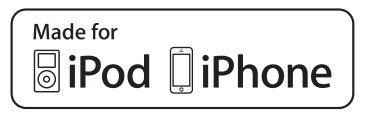

"Made for iPod" and "Made for iPhone" mean that an electronic accessory has been designed to connect specifically to iPod, or iPhone, respectively, and has been certified by the developer to meet Apple performance standards.

Apple is not responsible for the operation of this device or its compliance with safety and regulatory standards. Please note that the use of this accessory with iPod, or iPhone, may affect wireless performance.iPhone, iPod, iPod classic, iPod nano, iPod shuffle, and iPod touch are trademarks of Apple Inc., registered in the U.S. and other countries.

• 允许个人用户使用 iPhone, iPod, iPod classic, iPod nano, iPod shuffle 和 iPod touch 私人复制和播放不受版权限制的内容,以及法律允许复制 和播放的内容。法律上禁止版权侵权行为。

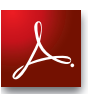

Adobe, Adobe 标识和 Reader 均为 Adobe Systems Incorporated 公司在 美国或其他国家的注册商标或商标。

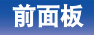

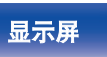

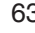

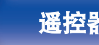

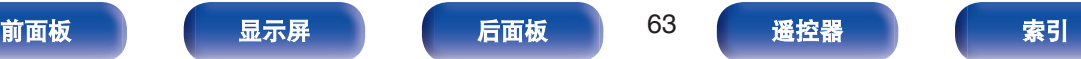

[目录](#page-1-0) \/ [连接方法](#page-16-0) \/ [播放](#page-24-0) \/ [设置](#page-42-0) \/ [提示](#page-47-0) \/ [附录](#page-55-0)

# <span id="page-63-0"></span>规格

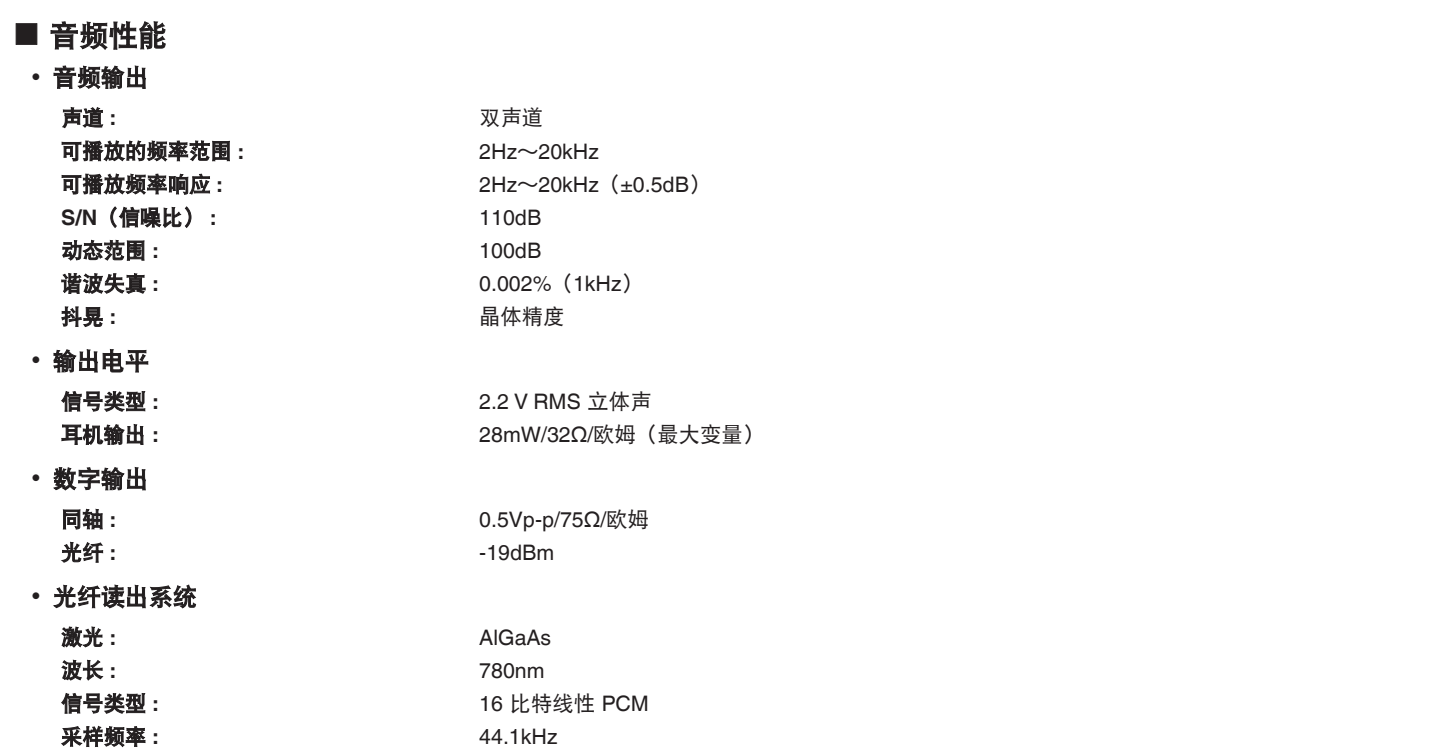

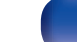

600

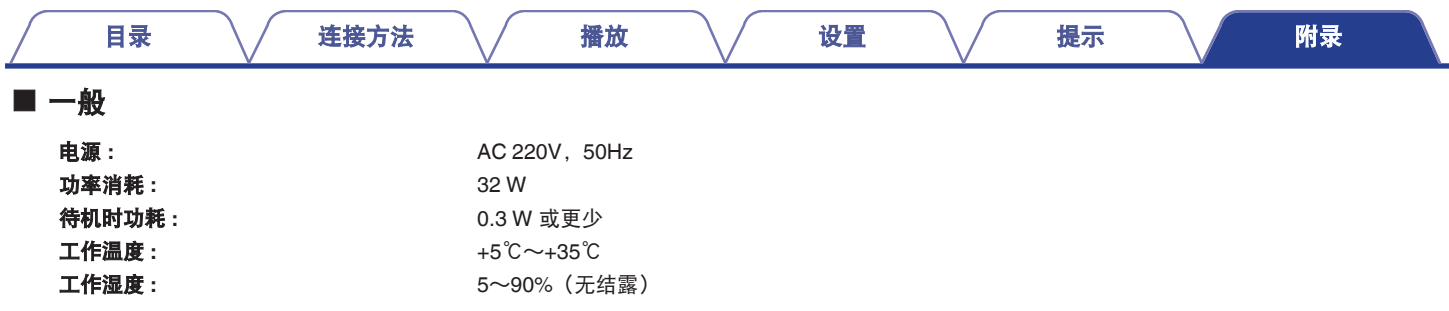

产品规格及设计若因改进而有所变化,恕不另行通知。

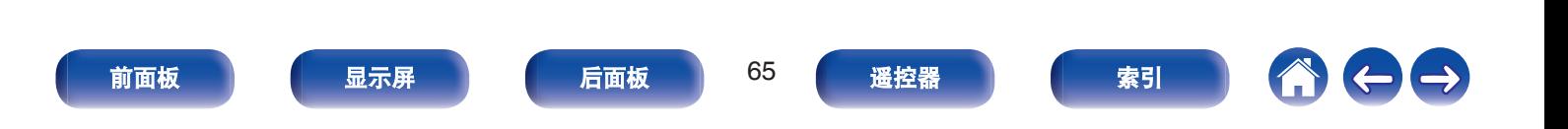

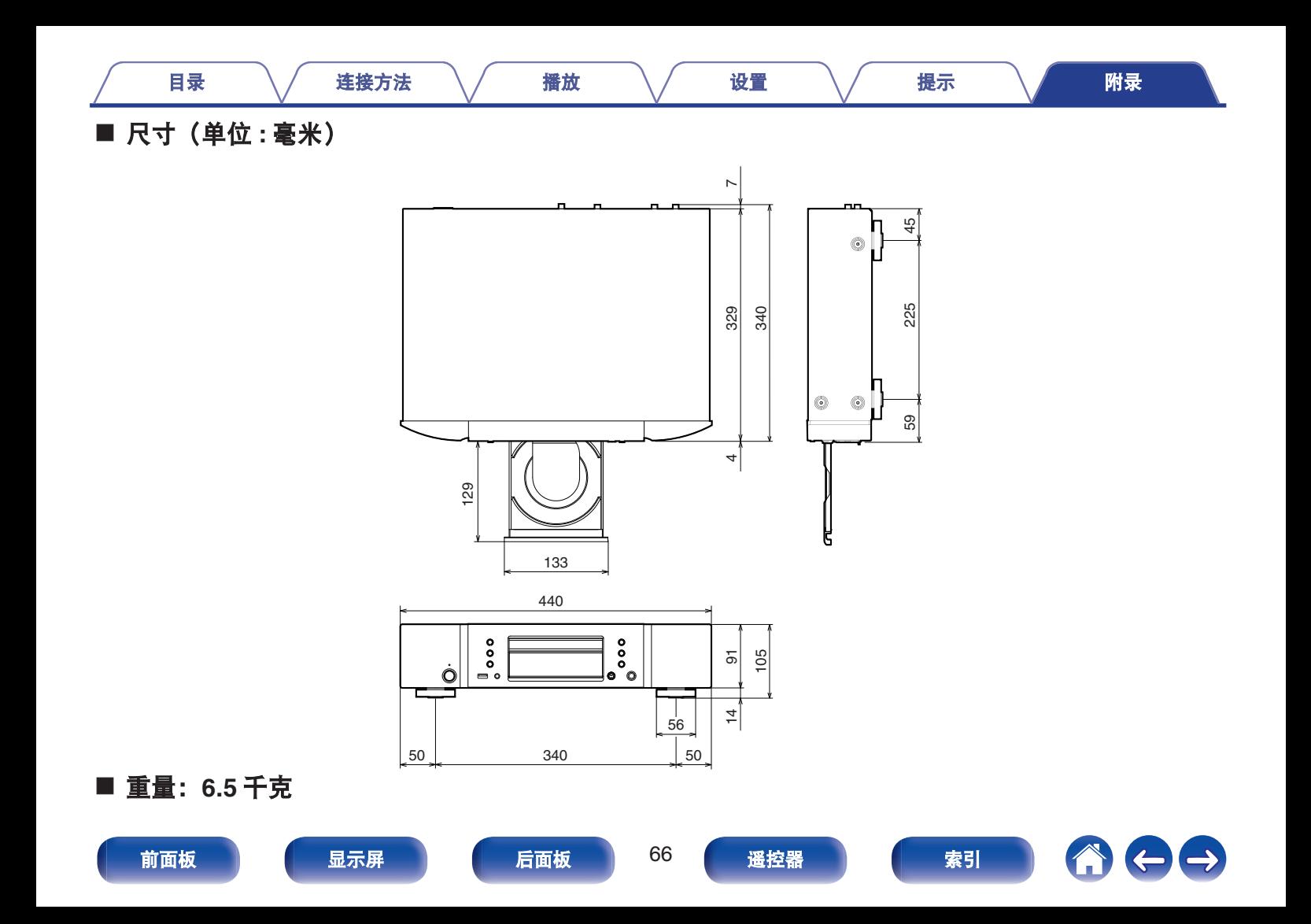

<span id="page-66-0"></span>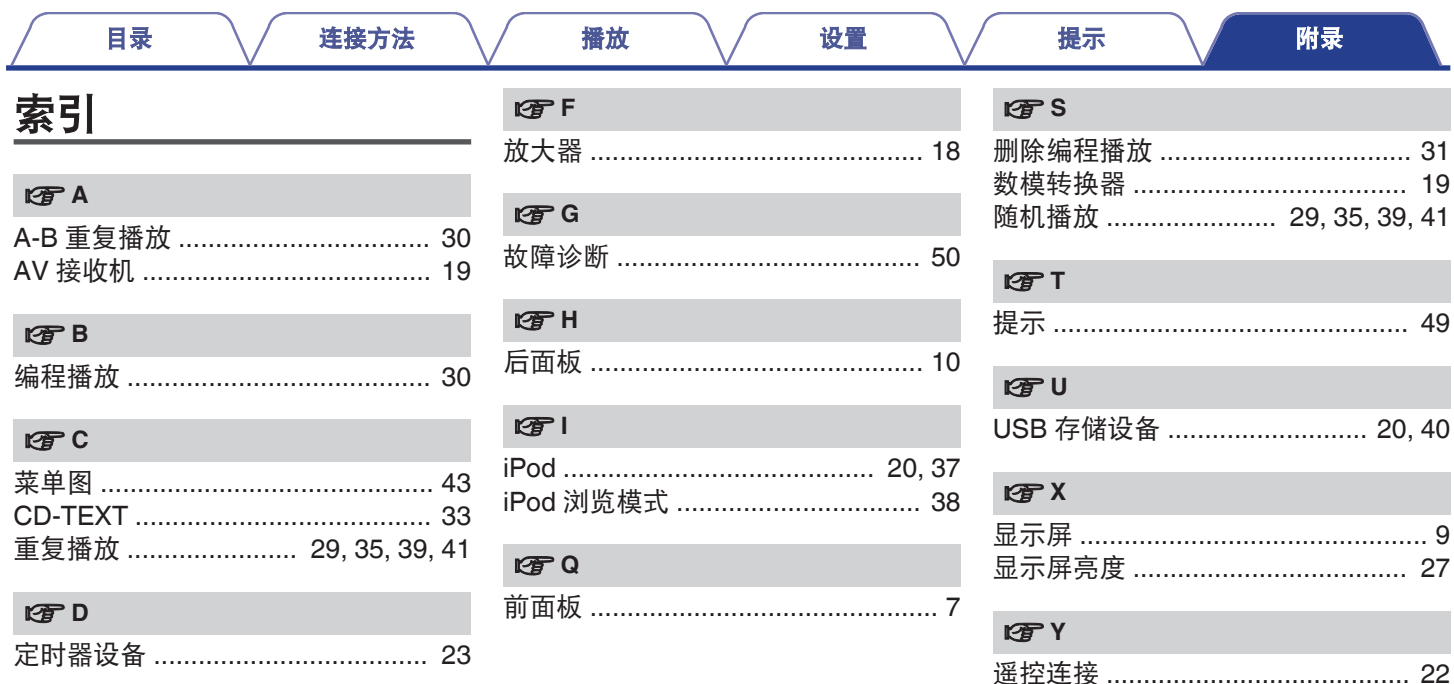

显示屏

前面板

后面板

67

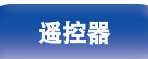

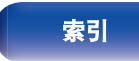

lg Z

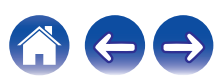

## www.marantz.com.cn

您能在我们的网站上找到离您最近的授权分销商或经销商。

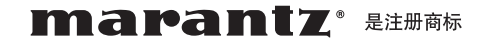

### **D&M Holdings Inc.**

日本天龙马兰士集团有限公司

3520 10471 00AM

Copyright © 2016 D&M Holdings Inc. All Rights Reserved.